# **MIDI2DMX** *ECO(nomy)*

sprzętowy konwerter sygnałów MIDI na DMX

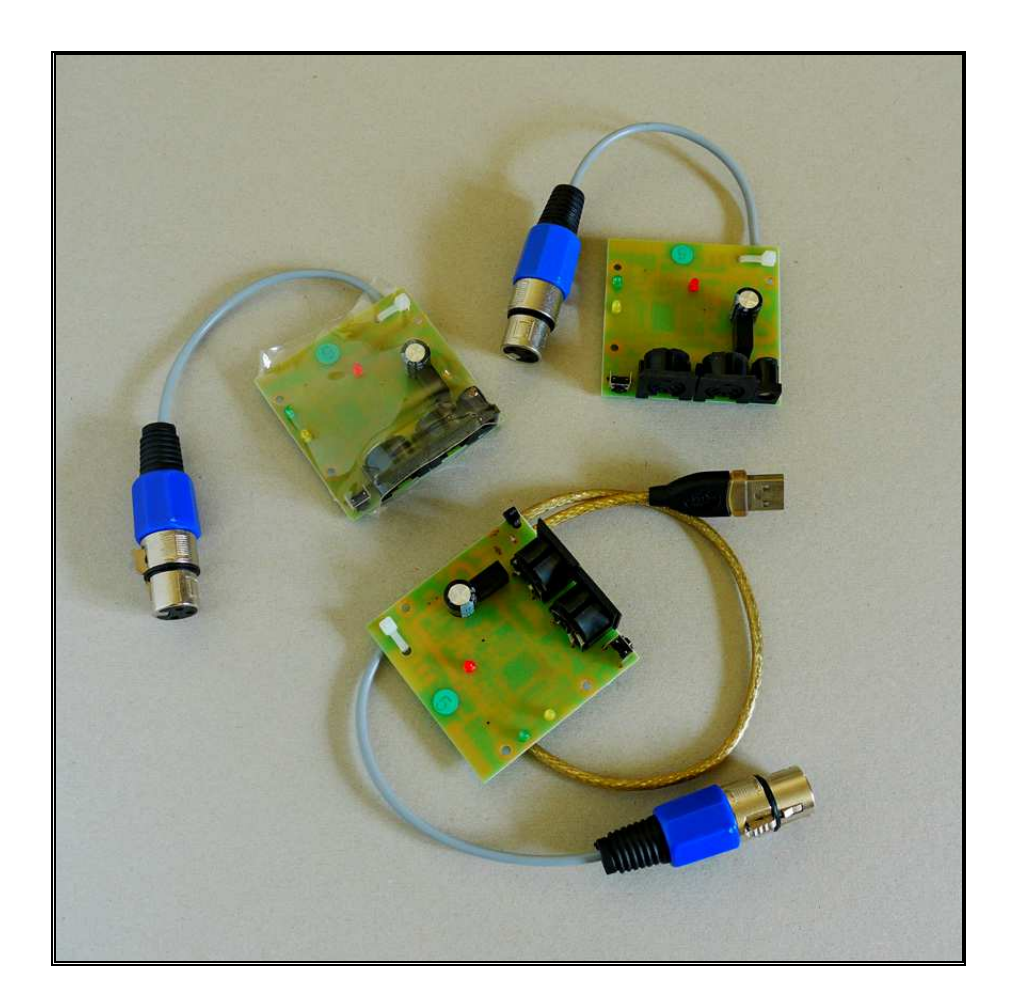

# **wwww.midi2dmx.eu**

**Maj 2018** 

# **Od producenta**

Działalność estradowa podlega tym samym prawom rynkowym, co i pozostałe obszary naszego życia. W warunkach wolnego rynku zwycięża ten, który za taką samą cenę zaoferuje lepszy produkt. Jednak lepszy produkt za taką sama cenę, wymaga nowoczesnych narzędzi. Oddajemy zatem w Państwa ręce urządzenie, które dzięki swojej funkcjonalności pomoże uatrakcyjnić każde wydarzenie związane z muzyką i dźwiękiem.

Konwerter **MIDI2DMX** pozwala na łatwą kontrolę nad sceną świetlną za pomocą doskonale znanego muzykom środowiska MIDI. Za jego pomocą - bez oświetleniowców i dodatkowych, kosztownych konsol sterujących i mikserów DMX można przygotować kompletną, w pełni synchroniczną oprawę dźwiękową i oświetleniową dowolnej imprezy - od wesela i studniówki, poprzez dyskotekę, aż po małe koncerty i eventy firmowe.

Warto więc odpowiedzieć sobie na poniższe pytania:

- 1. czy pracujecie Państwo w środowisku MIDI?
- 2. czy chcecie Państwo mieć przy tym pełną kontrolę nad oświetleniem w tym środowisku?
- 3. czy uważacie Państwo, że warto zaoszczędzić pieniądze, które trzeba wydać na mikser DMX i jego obsługę, szczególnie gdy używany jest on dla małej liczby urządzeń?

Jeśli Wasze odpowiedzi na wszystkie powyższe pytania są twierdzące, to oczywistym staje się, że warto stać się posiadaczem profesjonalnego urządzenia, które przetwarza komunikaty MIDI na format DMX.

MIDI2DMX Eco jest funkcjonalnym odpowiednikiem urządzenia MIDI2DMX Pro, różni się rodzajem obudowy oraz sposobem wyboru funkcji sterujących przy czym sposób ustawienia i sterowania jest identyczny jak we wcześniejszym modelu MIDI2DMX Basic.

*MIDI2DMX to pierwsze na świecie tak funkcjonalne, tak małe i tak tanie urządzenie, które zapewnia profesjonalną kontrolę nad oświetleniem w środowisku MIDI!* 

 **MD&CW Team** 

# **Nota historyczna**

W trakcie minionych 9-ciu lat obserwowaliśmy zapotrzebowanie na urządzenia klasy MIDI2DMX. Aktualne potrzeby i wymagania powodują, że użytkownicy poszukują urządzeń bardziej wyspecjalizowanych i łatwych w obsłudze.

Często jest tak, że wygodniej jest korzystać z kilku urządzeń prostszych i tańszych niż ze skomplikowanych, droższych z dużą liczbą funkcji, które w większości przypadków nie są wykorzystywane.

Wielu użytkowników nabyło urządzenia MIDI2DMX Basic czy Pro i zainstalowało je jako stałe podsystemy w szafach 19 calowych. Inni wykorzystują wyjścia DMX na poziomach TTL, a następnie łączą je do dalszych części systemów za pomocą dodatkowych urządzeń DMX-Merger.

Zasilacz dostępny w urządzeniu MIDI2DMX oferują wydajność prądową ok. 1500 mA, a więc do zasilania innych urządzeń można wykorzystać ok. 1300 mA przy napięciu 5V.

Idąc dalej - złącza interfejsów USB można wykorzystać jako źródło zasilania, a zatem na życzenie możemy dostarczyć urządzenie zasilane ze złącza USB. Jedyny warunek to ustawienie systemu na zasilanie urządzeń o poborze prądu większym niż 90 mA (zwykle jest to ustawienie domyślne).

# **Wprowadzenie**

**MIDI2DMX Eco(nomy)** jest mikroprocesorowym konwerterem sygnałów z formatu MIDI na sygnały sterujące formatu DMX, wykorzystywane do sterowania urządzeń oświetleniowych i scenicznych. Znajdzie zastosowanie wszędzie tam, gdzie zachodzi potrzeba zamiany sygnałów MIDI wykorzystywanych do sterowania instrumentów muzycznych na sygnały DMX. Urządzenie pozwala na sterowanie rozbudowanymi instalacjami oświetleniowymi (do 512 kanałów DMX), synchronicznie z muzyką.

Koncepcja sterowania urządzeniami DMX za pomocą konwertera MIDI2DMX opiera się na wykorzystaniu standardowych komunikatów kanałowych MIDI - Note ON oraz Control Change. Każdy komunikat NO i CC zawiera informację o kanale MIDI, którego dotyczy, wysokości nuty (NO) lub numerze kontrolera (CC) oraz o wartości. To, który kanał DMX zostanie wybrany, zależy od nuty (dla trybu Note On) lub numeru kontrolera (dla trybu CC). Wysokość nuty lub numer kontrolera przekazywane są jako liczby z zakresu 0÷127 i decydują o wyborze kanału DMX w zakresie 1÷128. Wartość Velocity, (podawana w zakresie 0÷127) zostaje ustawiona w wybranym kanale po pomnożeniu przez 2, ponieważ standard DMX obsługuje 256 wartości w zakresie 0÷255.

Ze względu na istnienie 512 kanałów DMX konieczne jest dodatkowe rozróżnienie zakresu, który ma być obsługiwany za pomocą nut lub numerów kontrolerów z zakresu 0÷127. Wybór kanałów DMX wyższych niż 128 dokonywany jest na podstawie numeru kanału zawartego w komunikacie NO i CC.

W celu ujednolicenia zasad sterowania komunikatami Note On i Control Change oraz ze względu na specyfikę sterowania urządzeniami scenicznymi, przyjęto, że wyłączenie danego kanału DMX realizowane jest za pomocą sygnału włączenia nuty (Note On) lub wyboru kontrolera (Control Change) z wartością Velocity=0. Sygnał Note Off wykorzystywany jest w trybie iluminofonii [DMX4 - L&S/ILF] oraz w trybie użytkownika - [Mode 8].

## **Elementy sterujące i regulacyjne**

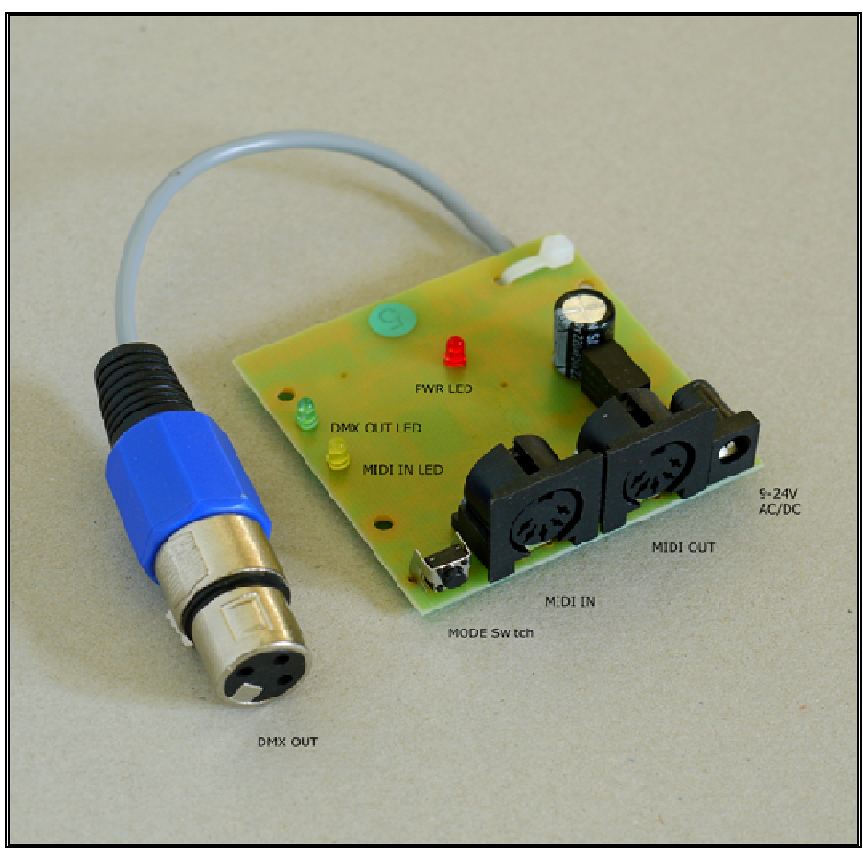

# **Gniazda od lewej do prawej:**

- **1. [DMX OUT]**
- **2. [MODE SWITCH]**
- **3. [MIDI IN]** wejście sygnału MIDI
- **4. [MIDI OUT]** wyjście zregenerowanego elektrycznie sygnału MIDI
- **5. [9-24V AC/DC 1.5W]** gniazdo zasilania

## **Diody LED:**

**Zielona - [DMX OUT]** sygnalizator wysyłanych komunikatów DMX, **Żółta - [MIDI IN]** sygnalizator odbieranych komunikatów MIDI, **Czerwona - [PWR]** sygnalizator zasilania.

# **Tryby pracy**

## **0 - tryb DMX128 Note On [DMX128 NO]**

Sterowanie kanałami 1÷128 DMX za pomocą nut (Note On).

Po odbiorze komunikatu Note On (kod 09H), wartość Velocity jest mnożona przez 2 i wysyłana do kanału DMX odpowiadającego wysokości (numerowi) nuty. Kanał MIDI, w którym odbywa się sterowanie, wybierany jest za pomocą kontrolki programu 'MIDI2DMX Control Center' (opisany dalej).

## **1 - tryb DMX256 Note On [DMX256 NO]**

Sterowanie kanałami DMX 1÷256 za pomocą nut (Note On).

Po odbiorze komunikatu Note On (kod 09H), wartość Velocity jest mnożona przez 2 i wysyłana do kanału DMX odpowiadającego wysokości (numerowi) nuty. Odpowiedni zakres kanałów DMX wybierany jest zależnie od numeru kanału MIDI, w którym odbywa się transmisja.

Sterowanie odbywa się tylko za pośrednictwem kanałów 16 i 15 MIDI:

- komunikaty Note On w kanale 16 MIDI sterują kanałami 1÷128 DMX,
- komunikaty Note On w kanale 15 MIDI sterują kanałami 129÷256 DMX.

## **2 - tryb DMX384 Note On [DMX384 NO]**

Sterowanie kanałami DMX 1÷384 za pomocą nut (Note On).

Po odbiorze komunikatu Note On (kod 09H), wartość Velocity jest mnożona przez 2 i wysyłana do kanału DMX odpowiadającego wysokości (numerowi) nuty. Odpowiedni zakres kanałów DMX wybierany jest zależnie od numeru kanału MIDI, w którym odbywa się transmisja.

Sterowanie odbywa się tylko za pośrednictwem kanałów 16, 15 i 14 MIDI:

- komunikaty Note On w kanale 16 MIDI sterują kanałami 1÷128 DMX,
- komunikaty Note On w kanale 15 MIDI sterują kanałami 129÷256 DMX,
- komunikaty Note On w kanale 14 MIDI sterują kanałami 257÷384 DMX,

## **3 - tryb DMX512 Note On [DMX512 NO]**

Sterowanie kanałami 1÷512 DMX za pomocą nut (Note On)

Po odbiorze komunikatu Note On (kod 09H), wartość Velocity jest mnożona przez 2 i wysyłana do kanału DMX odpowiadającego wysokości (numerowi) nuty. Odpowiedni zakres kanałów DMX wybierany jest zależnie od numeru kanału MIDI, w którym odbywa się transmisja.

Sterowanie odbywa się tylko za pośrednictwem kanałów 16, 15, 14 i 13 MIDI:

- komunikaty Note On w kanale 16 MIDI sterują kanałami 1÷128 DMX,
- komunikaty Note On w kanale 15 MIDI sterują kanałami 129÷256 DMX,
- komunikaty Note On w kanale 14 MIDI sterują kanałami 257÷384 DMX,
- komunikaty Note On w kanale 13 MIDI sterują kanałami 385÷512 DMX,

## **4 - tryb DMX128 Control\_Change [DMX128 CC]**

Sterowanie kanałami 1÷128 DMX za pomocą komunikatów Control Change.

Po odbiorze komunikatu Control Change (kod 0BH), wartość Velocity jest mnożona przez 2 i wysyłana do kanału DMX odpowiadającego wysokości (numerowi) nuty. Kanał MIDI, w którym odbywa się sterowanie, wybierany jest za pomocą kontrolki programu 'MIDI2DMX Control Center' (opisany dalej).

## **5 - tryb DMX256 Note On/Control\_Change [DMX256 NO/CC]**

Sterowanie kanałami 1÷256 DMX za pomocą komunikatów Note On i Control Change.

Sterowanie odbywa się tylko za pośrednictwem kanałów 16 i 15:

- komunikaty Note On w kanale 16 MIDI sterują kanałami 1÷128 DMX (analogicznie jak w trybach 0/1/2/3),
- komunikaty Control Change w kanale 15 MIDI sterują kanałami 129÷256 DMX.

## **6 - tryb DMX384 Note On/Control\_Change [DMX384 NO/CC]**

Sterowanie kanałami 1÷384 DMX za pomocą komunikatów Note On i Control Change.

Sterowanie odbywa się tylko za pośrednictwem kanałów 16, 15 i 14:

- komunikaty Note On na kanale 16 MIDI sterują kanałami 1÷128 DMX (analogicznie jak w trybach 0/1/2/3),
- komunikaty Control Change w kanale 15 MIDI sterują kanałami 129÷256 DMX,
- komunikaty Control Change w kanale 14 MIDI sterują kanałami 257÷384 DMX.

## **7 - tryb DMX512 Note On/Control\_Change [DMX512 NO/CC]**

Sterowanie kanałami 1÷512 DMX za pomocą komunikatów Note On i Control Change. Sterowanie odbywa się tylko za pośrednictwem kanałów 16, 15 i 14:

- komunikaty Note On na kanale 16 MIDI sterują kanałami 1÷128 DMX (analogicznie jak w trybach 0/1/2/3),
- komunikaty Control Change w kanale 15 MIDI sterują kanałami 129÷256 DMX,
- komunikaty Control Change w kanale 14 MIDI sterują kanałami 257÷384 DMX,
- komunikaty Control Change w kanale 13 MIDI sterują kanałami 385÷512 DMX.

## **8 – DMX User Mode [DMX512 UM]**

Użytkownik urządzenia programuje ustawienia każdego kanału DMX i uzależnia ustawianą w nich wartość od sygnałów Note On i Control Change. Końcowa wartość może być zależna od wejściowej wartości velocity dla NO lub wartości dla wybranego kontrolera albo predefiniowaną stałą. Możliwe jest także włączenie kanału DMX na stałe z wybraną arbitralnie wartością poziomu sterującego. Szczegóły podane są w dalszej części opisu - User Mode.

## **9 - włączenie 0% [DMX512 - 0%]**

Wszystkie kanały DMX (1÷512) ustawiane są na wartość 0, czyli pozostają wyłączone (tryb serwisowy)

## **A - włączenie 25% [DMX512 - 25%]**

Wszystkie kanały DMX (1÷512) ustawiane są na wartość 64 - 25% (tryb serwisowy).

#### **B - włączenie 50% [DMX512 - 50%]**

Wszystkie kanały DMX (1÷512) ustawiane są na wartość 128 - 50% (tryb serwisowy).

#### **C - włączenie 75% [DMX512 - 75%]**

Wszystkie kanały DMX (1÷512) ustawiane są na wartość 192 - 75% (tryb serwisowy).

#### **D - włączenie 100% [DMX512 - 100%]**

Wszystkie kanały DMX (1÷512) ustawiane są na wartość 256 -100% (tryb serwisowy).

## **E – jednoczesne sterowanie wszystkimi kanałami DMX [DMX512 Note=xx]**

Poziom we wszystkich kanałach DMX (1÷512) ustawiany jest jednocześnie za pomocą pojedynczego komunikatu Note On dla wybranej nuty (w wersji MIDI2DMX Pro była to zawsze nuta #0 kod, 00H) odebranego w kanale 16 MIDI. Wartość Velocity jest mnożona przez 2. Wyboru nuty dokonuje się na arkuszu konfiguracji trybów podstawowych (Basic/Eco Mode configuration) programu MIDI2DMX Control Center, opisanego w dalszej części dokumentacji.

## **F - prosta iluminofonia dla 4 kanałowego PAR LED [DMX4 - L&S/ILF]**

Urządzenie analizuje przychodzące komunikaty Note On/Note Off na wszystkich kanałach MIDI i za ich pomocą steruje kanałami DMX odpowiadającymi za poszczególne kolory.

**UWAGA:** Lampa załączona jest na stałe w kanale 1. DMX z wartością 128.

Sterowanie dynamiczne odbywa się za pomocą sygnałów przychodzących z interfejsu MIDI. Sygnały Note On (09H) oraz Note Off (08H) odpowiednio włączają i wyłączają kanały DMX, zależnie od wysokości (numeru) nuty. Wartość wysyłana do kanałów DMX wynosi Velocity x 2 .

Sposób sterowania:

- kanał 2 DMX, zwykle czerwony (Red), zakres nut 0÷35
- kanał 3 DMX. zwykle zielony (Green), zakres nut 36÷71
- kanał 4 DMX, zwykle niebieski (Blue), zakres nut 72÷127

**UWAGA:** Bardziej rozbudowane funkcje iluminofonii można zaprogramować samodzielnie dla trybu User Mode. Przykłady takiej konfiguracji zawarte są w osobnym dokumencie dostępnym na stronie ww.midi2dmx.eu.

# **Oprogramowanie sterujące - MIDI2DMX Control Center**

Dla urządzenia MIDI2DMX przygotowane jest specjalne oprogramowanie na komputer PC (Windows), które umożliwia prawidłową konfigurację urządzenia. Oprogramowanie jest takie samo dla obu wersji konwertera - BASIC/ECO i PRO. Ekrany poniżej pokazują wygląd aplikacji po jej uruchomieniu, zanim oprogramowanie wykryje aktualnie podłączoną wersję sterownika. Po wykryciu typu urządzenia nieużywane funkcje kontrolne przestaną być widoczne, a ekran będzie zawierał 4 lub 3 zakładki, odpowiednio dla wersji BASIC/ECO i PRO.

Pierwszy ekran pokazuje zakładkę **User Mode channels settings**, opisaną dalej w części **User Mode.** 

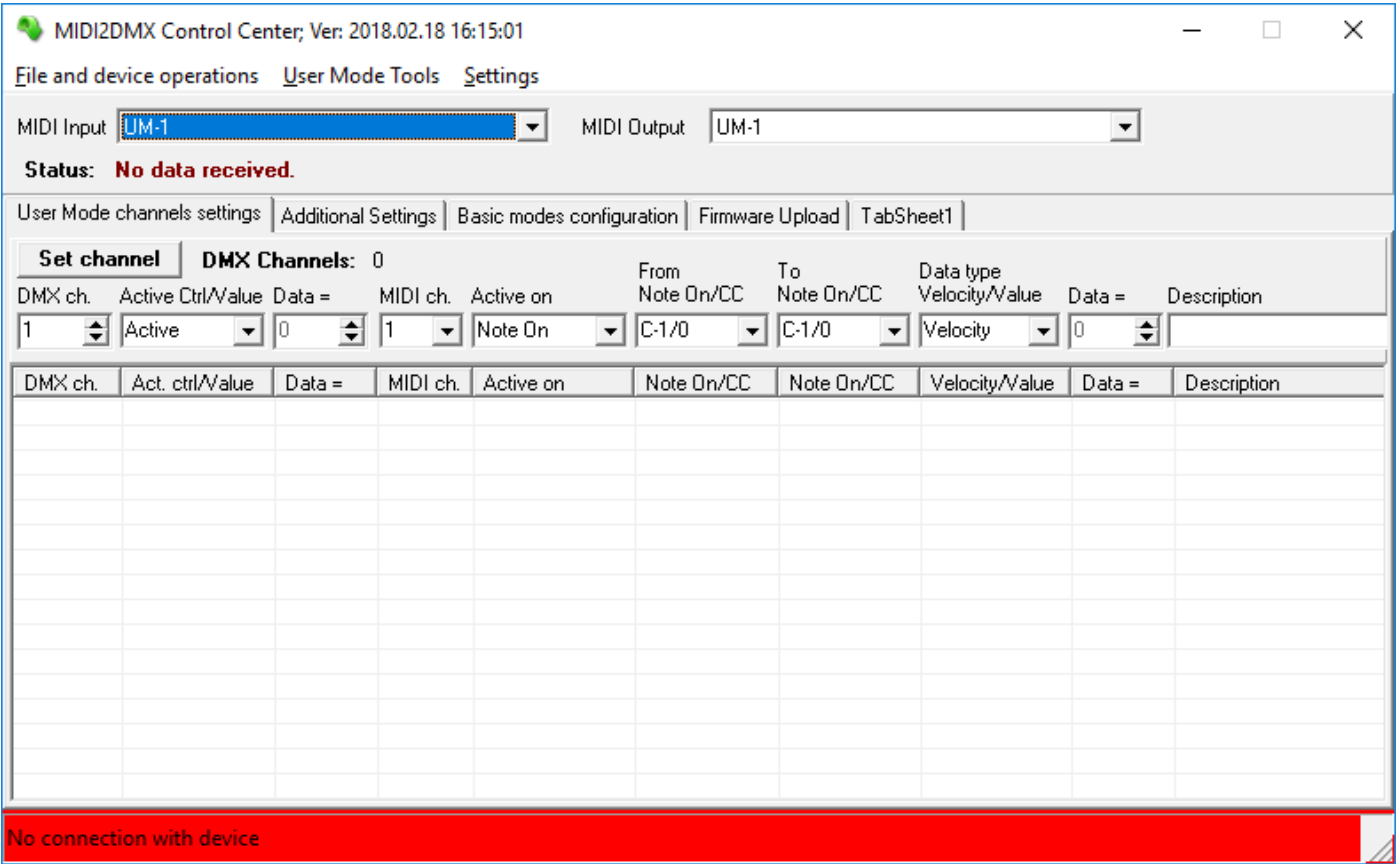

**Aby rozpocząć pracę z programem MIDI2DMX Control Center należy podłączyć wejście [MIDI IN] do wyjścia MIDI OUT interfejsu MIDI komputera oraz wyjście [MIDI OUT] konwertera do wejścia MIDI IN interfejsu MIDI komputera.** 

#### **Zakładka Additional Settings** pokazuje dostępne funkcje dla każdego typu urządzenia (BASIC/ECO i PRO).

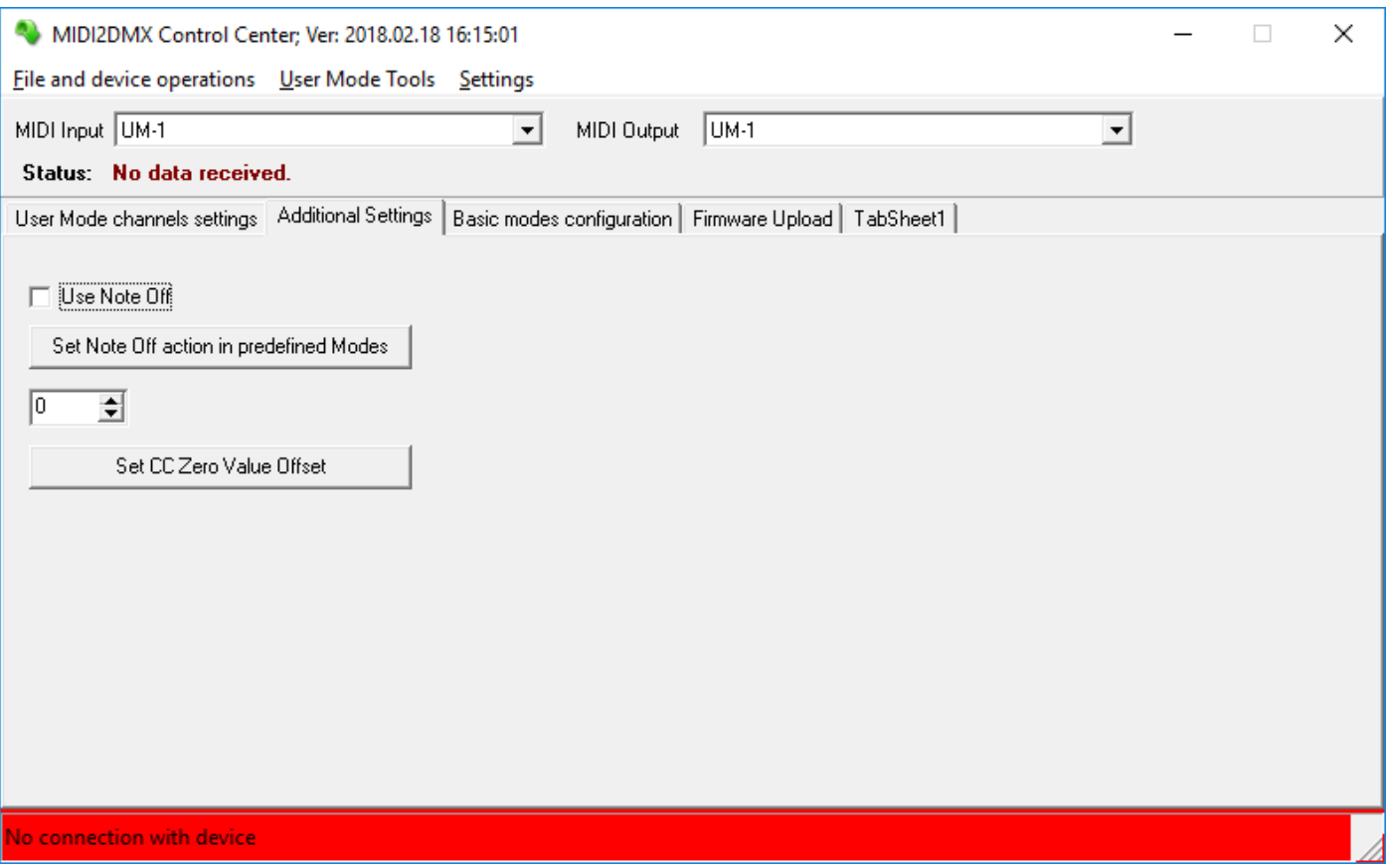

**Use Note Off -** wartość kanału DMX jest ustawiana przy wykorzystaniu komunikatu Note On Velocity albo numeru kontrolera komunikatu Control Change. Użytkownik może uaktywnić komunikat Note Off, który ma działanie takie samo jak Note ON z wartością Velocity = 0. To ustawienie jest aktywne dla wszystkich trybów predefiniowanych (0-7) i trybu użytkownika User Mode **[8 - DMX512 UM]**.

**Set Zero Value Offset -** niektóre kontrolery MIDI nie pozwalają na wysłanie wartości zero jako Velocity ani jako numer kontrolera. W takim przypadku nie jest możliwe całkowite wyłączenie kanału DMX w trybie użytkownika. Ustawienie wartości Zero Value Offset pozwala na przesunięcie zakresu reakcji w dół i wyłączenie kanału DMX. Przykładowa wartość 3 oznacza, że wartości Velocity lub numeru kanału w zakresie 1-3 będą interpretowane jako zero, w pozostałym zakresie wartość zostanie zmniejszona o 3, a następnie pomnożona przez 2.

Offset może ustawiony w zakresie od 1 do 10.

## **Zakładka Basic/Eco modes configuration** przeznaczona jest do tylko dla urządzenia MIDI2DMX Basic/Eco.

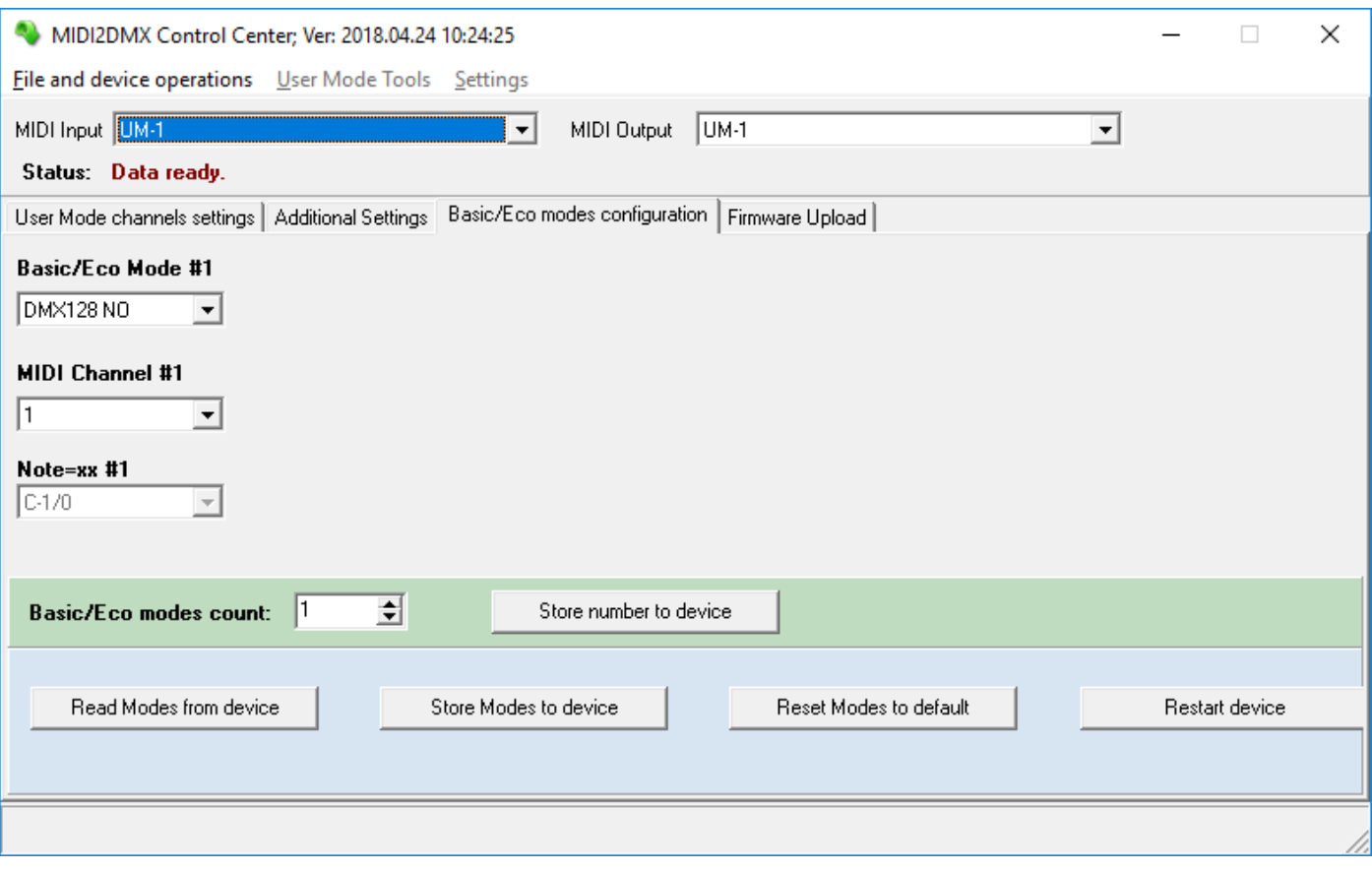

Zakładka **Firmware Upload** przeznaczona jest do aktualizacji oprogramowania wewnętrznego urządzenia.

Ekran poniżej pokazuje zakładkę po identyfikacji urządzenia. Widoczny komunikat **Going to work...** pojawia się po zakończeniu pobierania danych z urządzenia wtedy, gdy został wybrany tryb odczytu wersji oprogramowania za pomocą przycisku **Read BL & FW Version** w części **Firmware upload mode.** Urządzenie przeszło w normalny tryb pracy.

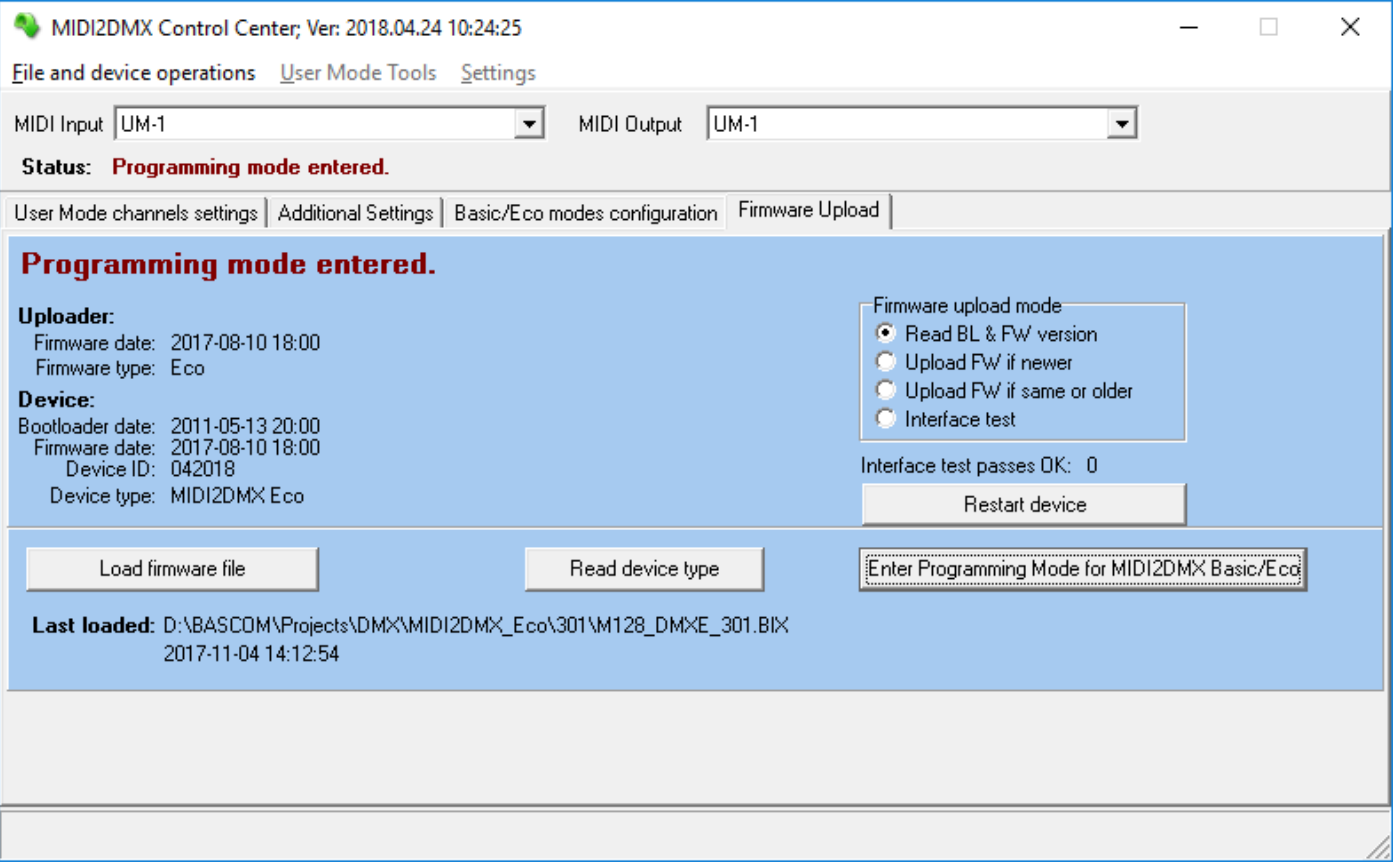

Większość operacji związanych z widoczną zakładką odbywa się w chwili podłączenia zasilania urządzenia. Dodatkowo w trybie użytkownika **[8 -DMX512 UM]** można wykonać restart urządzenia za pomocą przycisku **Restart device**.

Podczas aktualizacji oprogramowania mogą wystąpić błędy. W sekcji **Problemy z aktualizacją firmware** opisane są istotne uwagi oraz wskazówki dotyczące postępowania w takich sytuacjach.

# **Aktualizacja firmware**

Ekrany poniżej pokazują komunikaty podczas aktualizacji oprogramowania. Numer każdego transmitowanego bloku jest wyświetlany na bieżąco, a proces rozpoczyna się komunikatem **Upload INIT**..., który wyświetla się po włączeniu zasilania urządzenia.

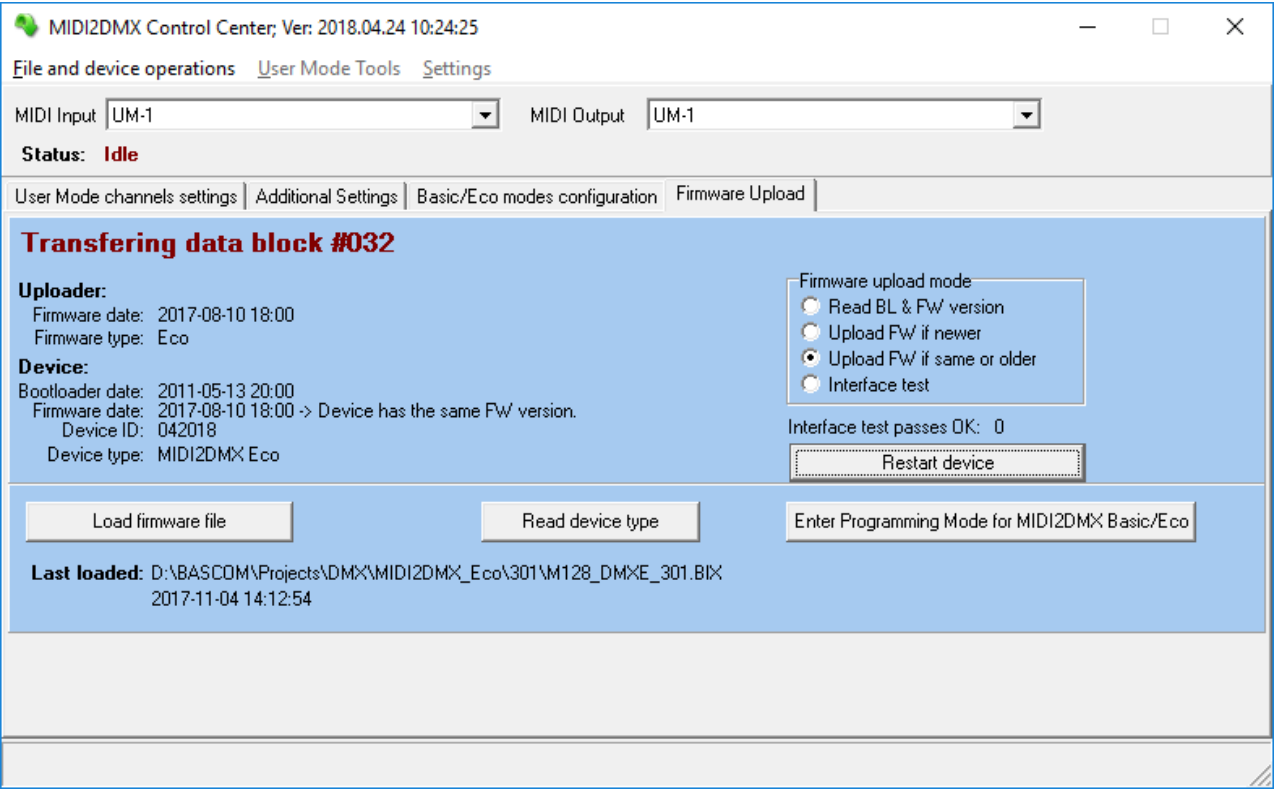

Jeżeli podczas aktualizacji wystąpią problemy, zostanie wyświetlony odpowiedni komunikat. Ekran poniżej pokazuje przykładowy komunikat. Jeżeli taki komunikat pojawia się bezpośrednio po bloku #001, oznacza to prawie na pewno, że używany interfejs MIDI-USB nie przetwarza prawidłowo długich komunikatów SYSEX. W innych przypadkach może to oznaczać zbyt duże obciążenie magistrali USB lub samego komputera.

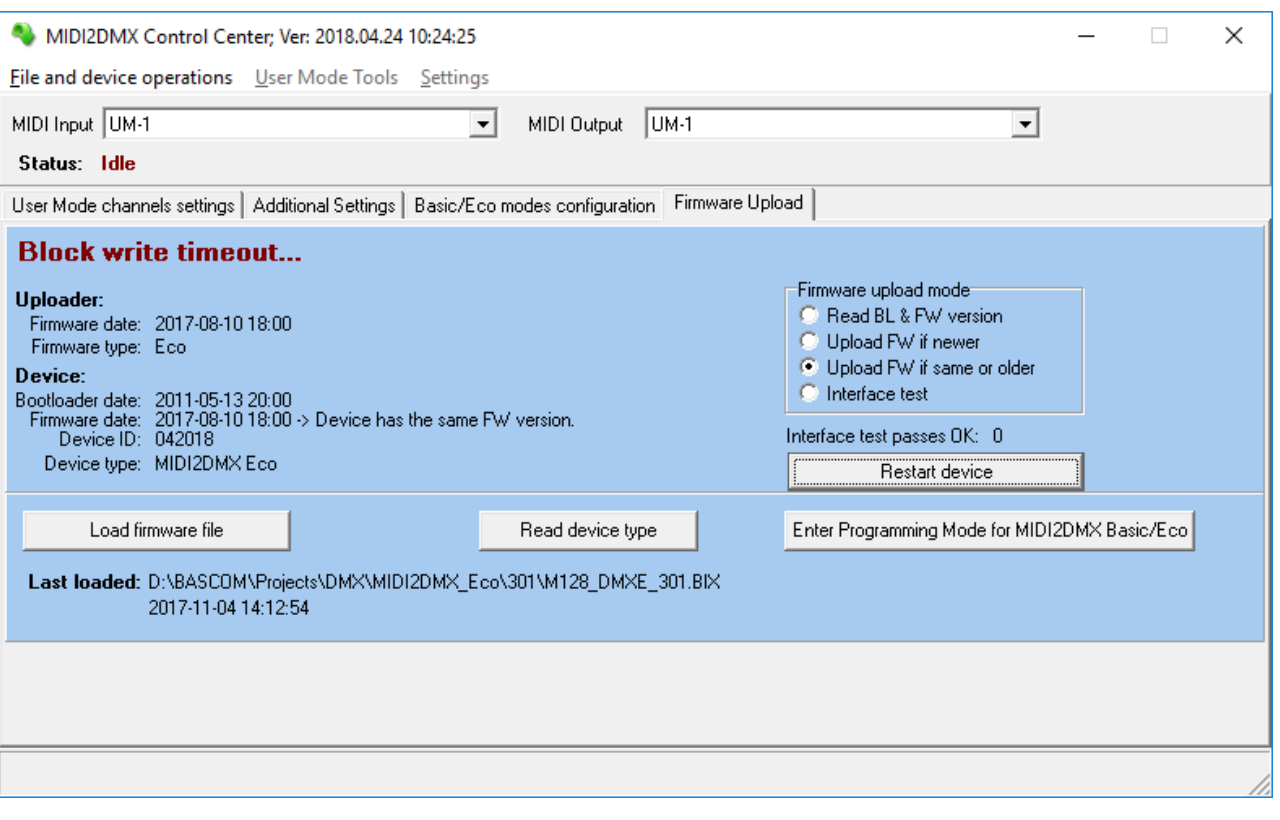

# **Problemy z aktualizacją firmware**

Proces aktualizacji firmware jest przygotowany jako bezpieczny dla urządzenia i nie może spowodować jego uszkodzenia, jednak należy zadbać o to, aby w trakcie aktualizacji nie nastąpiło odłączenia zasilania.

Jeżeli proces aktualizacji zostanie zakończony z błędami lub przerwany, urządzenie nie będzie pracowało prawidłowo, ponieważ zostanie zapisana tylko część jego oprogramowania. Mimo to bootloader będzie działał nadal, a jedynie może się okazać, że częściowo załadowane oprogramowanie uaktualni już wersję widoczną w urządzeniu. W takim przypadku należy powtórzyć proces aktualizacji wybierając inne ustawienie przycisków w części **Firmware upload mode** wybierając **Upload FW if same or older.** 

#### **Znane problemy interfejsów USB-MIDI**

- 1. Aktualizacja firmware wymaga możliwie małego obciążenia magistrali USB komputera.
- 2. Niektóre wieloportowe interfejsy USB-MIDI nie zapewniają właściwej szybkości działania aby proces aktualizacji mógł przebiegać prawidłowo.
- 3. Na rynku istnieje wiele tanich interfejsów USB-MIDI, które nie przetwarzają prawidłowo długich komunikatów SYSEX i w związku z tym uniemożliwiają aktualizację oprogramowania. W takim przypadku użytkownik musi zaopatrzyć się w inny typ interfejsu.

Przed aktualizacją oprogramowania zaleca się przeprowadzenie testu szybkości interfejsu, który dostępny jest po wybraniu **Interface test** i zostanie uruchomiony po włączeniu zasilania urządzenia.

# **Konfiguracja urządzenia**

Przygotowanie konfiguracji konwertera MIDI2DMX Basic/Eco odbywa się wyłącznie na drodze programowej przy użyciu oprogramowania MIDI2DMX Control Center (MIDI2DMX\_CC.exe). To samo oprogramowanie używane jest do konfiguracji wersji MIDI2DMX Pro.

W przypadku urządzenia MIDI2DMX Basic/Eco można wybrać i zdefiniować od 1. do 5. podstawowych trybów pracy, które następnie można wybrać sekwencyjnie za pomocą przycisku umieszczonego z boku obudowy [MODE SWITCH]. Również w tym trybie można przeprowadzić zmiany ustawień trybu DMX User Mode (MODE 8].

Konfiguracja jest możliwa tylko w specjalnym stanie urządzenia, ponieważ dostęp do niej mógłby powodować przypadkowe reakcje na komunikaty SYSEX przeznaczone dla innych urządzeń. Skutkiem takiej reakcji mogłoby być skasowanie ustawień lub przypadkowa zmiana konfiguracji. Podczas normalnej pracy urządzenie wykorzystuje tylko dwa dedykowane komunikaty SYSEX, które służą do wprowadzania urządzenia w stan konfiguracji oraz jego restartu.

# **Włączanie konfiguracji**

## **Metoda 1.**

Aby włączyć tryb konfiguracji należy rozłączyć zasilanie urządzenia, podłączyć wejście [MIDI IN] do wyjścia MIDI OUT interfejsu MIDI komputera oraz wyjście [MIDI OUT] konwertera do wejścia MIDI IN interfejsu MIDI komputera. Podłączenie interfejsu do wyjścia [DMX OUT] nie ma wpływu na pracę urządzenia w trybach programowania, a wszystkie kanały DMX pozostają wyłączone przez cały czas programowania.

Etapy włączenia trybu konfiguracji:

- 1. Połączyć odpowiednio okablowanie MIDI
- 2. Nacisnąć i przytrzymać przycisk [MODE SWITCH]
- 3. Włączyć zasilanie
- **4.** Poczekać na procedurę startu urządzenia, opisaną w części **Sygnalizacja stanu pracy**
- 5. Po jednorazowym mignięciu trzech diod LED oprogramowanie rozpoznaje wciśnięcie przycisku i sygnalizuje ten stan. W tym momencie naprzemiennie migają diody LED [PWR LED] (czerwona) oraz [MIDI OUT LED] (zielona), natomiast po każdej zmianie stanu w/w diod LED, następuje krótkie włączenie diody [MIDI IN LED] (żółta).
- 6. Po uzyskaniu stanu opisanego w pkt. 5 można zwolnić przycisk [MODE SWITCH].

Od tej chwili urządzenie pracuje w trybie programowania, a stan ten sygnalizowany jest miganiem diody [PWR LED] (czerwona) w rytmie 1 sek. Przy każdej zmianie stanu diody [PWR LED] następuje krótki błysk diody [DMX OUT LED] (zielona). Dioda [MIDI IN LED] (żółta) sygnalizuje nadchodzące komunikaty MIDI w trakcie programowania urządzenia.

## **Metoda 2.**

Po połączeniu opisanym w części **Metoda 1** należy włączyć zasilanie urządzenia i poczekać na przejście do normalnego trybu pracy. Następnie na zakładce **Firmware Upload** należy odczytać typ urządzenia za pomocą przycisku **Read device type.** Po uzyskaniu odczytu wersji oprogramowania zapisanego wewnątrz urządzenia należy użyć przycisku **Enter Programming Mode for MIDI2DMX Basic/Eco**.

Poniższy ekran pokazuje wygląd ekranu po uzyskaniu prawidłowego stanu urządzenia (tryb programowania ustawień).

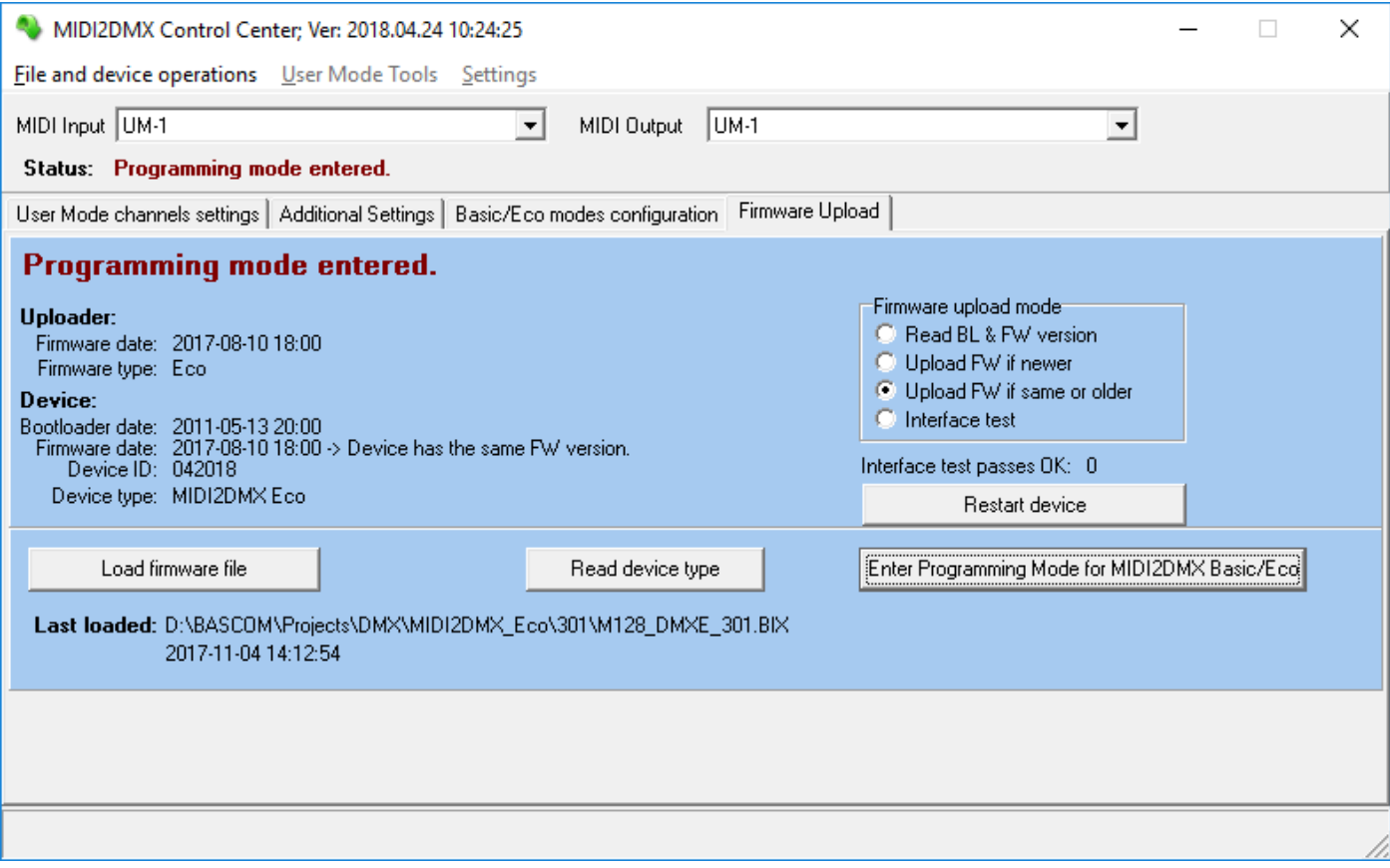

## **Wyłączanie konfiguracji**

Wyłączenie konfiguracji jest możliwe tylko przez restart urządzenia, który może być wykonany w tym trybie za pomocą przycisku **Restart device** na zakładce **Basic/Eco modes configuration** lub **Firmware Upload** programu **MIDI2DMX Control Center**. Alternatywną metodą jest wyłączenie i ponowne włączenie zasilania urządzenia.

# **Wybór trybów podstawowych**

W odróżnieniu od wersji MIDI2DMX Pro, urządzenie nie jest wyposażone w przełączniki mechaniczne. W związku z tym użytkownik powinien samodzielnie dokonać wyboru najczęściej używanych trybów pracy a następnie zapisać je w pamięci urządzenia.

Urządzenie może pamiętać od 1 do 5 różnych trybów pracy, które wybierane są sekwencyjnie po naciśnięciu przycisku MODE SWITCH. W chwili naciśnięcia przycisku wygaszane są wszystkie diody sygnalizacyjne, a po upływie ok. 1 sek. zaczyna migać dioda MIDI IN (żółta). Dioda miga w rytmie ok. 0,5 sek., a liczba mignięć zależy od numeru trybu pracy. Kolejne naciśnięcia przycisku powodują zwiększanie numeru trybu, a po osiągnięciu najwyższego zaprogramowanego, włącza się ponownie tryb nr 1. Sygnalizacja sygnałów wchodzących MIDI i wychodzących DMX jest w tym czasie wyłączona, a więc nie zachodzi możliwość pomyłki przy określaniu wybranego trybu pracy.

Maksymalna liczba trybów pracy wynosi 5, przy czym użytkownik może samodzielnie ustawić dowolną liczbę trybów pracy w zakresie 1-5. Po włączeniu urządzenia Jako domyślny włącza się ostatnio używany tryb pracy. Po każdej zmianie konfiguracji trybem domyślnym jest tryb nr 1 (Basic/Eco Mode #1).

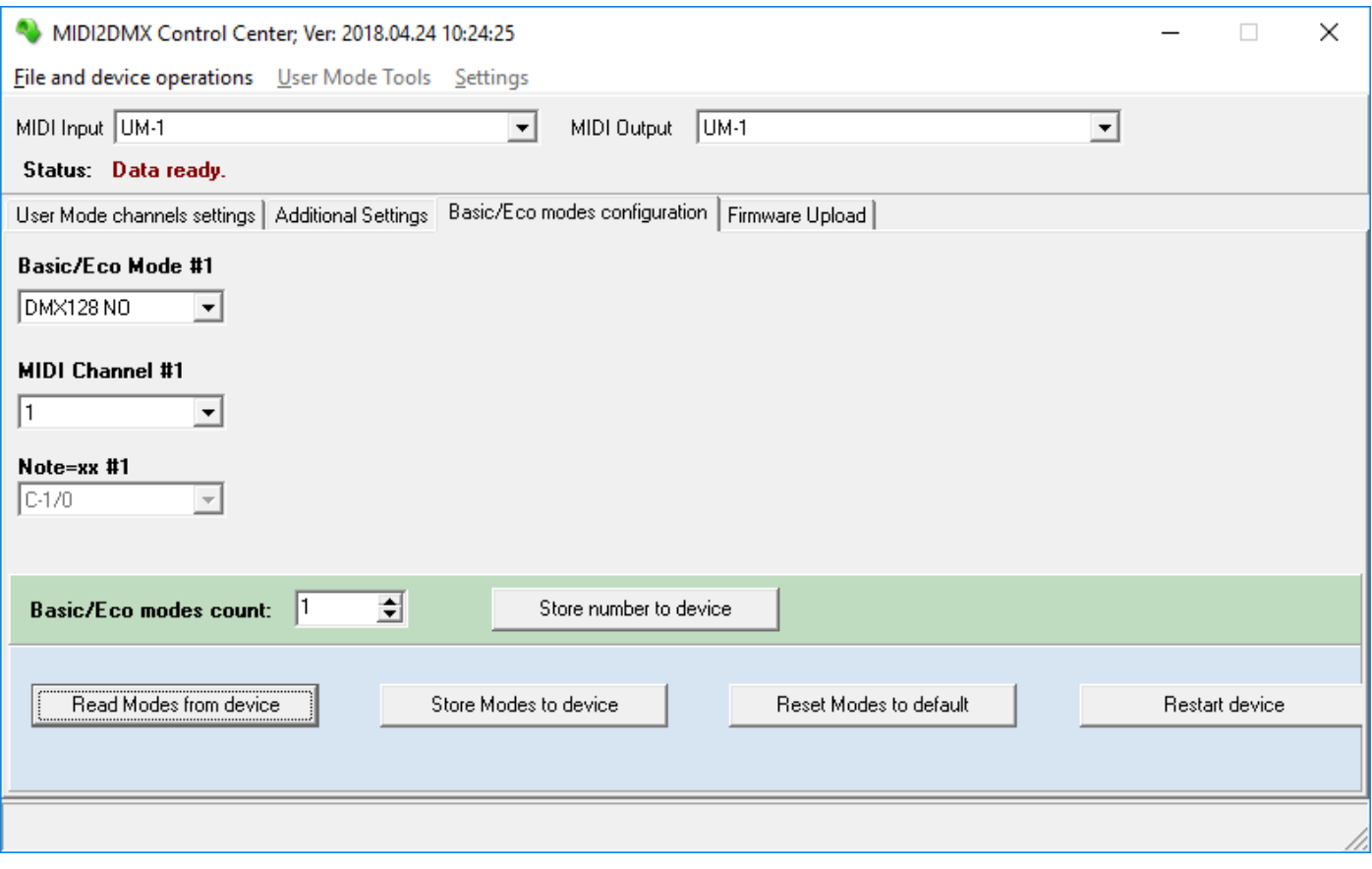

Powyższy ekran przedstawia widok zakładki **Basic/Eco modes configuration** po uruchomieniu programu, w chwili, gdy z urządzenia nie zostały jeszcze odczytane aktualne ustawienia.

W zależności od liczby wybranych trybów podstawowych zostaną wyświetlone kontrolki do niezależnego ustawienia każdego z trybów. W trybach, które wymagają podania kanału MIDI lub numeru nuty zostaną odblokowane odpowiednie kontrolki MIDI Channel #N oraz Note=xx #N.

Liczbę dostępnych trybów ustala się za pomocą nastawnika **Basic/Eco modes count**, a następnie zapisuje do urządzenia za pomocą przycisku **Store number to device**. Po każdej operacji ekran zostaje przywrócony do stanu jak po włączeniu, a więc należy ponownie nacisnąć przycisk **Read Modes from device** aby wyświetlić aktualne ustawienia urządzenia.

Przycisk **Reset Modes to default** powoduje przywrócenie ustawień fabrycznych widocznych na kolejnym ekranie są to cztery tryby pracy.

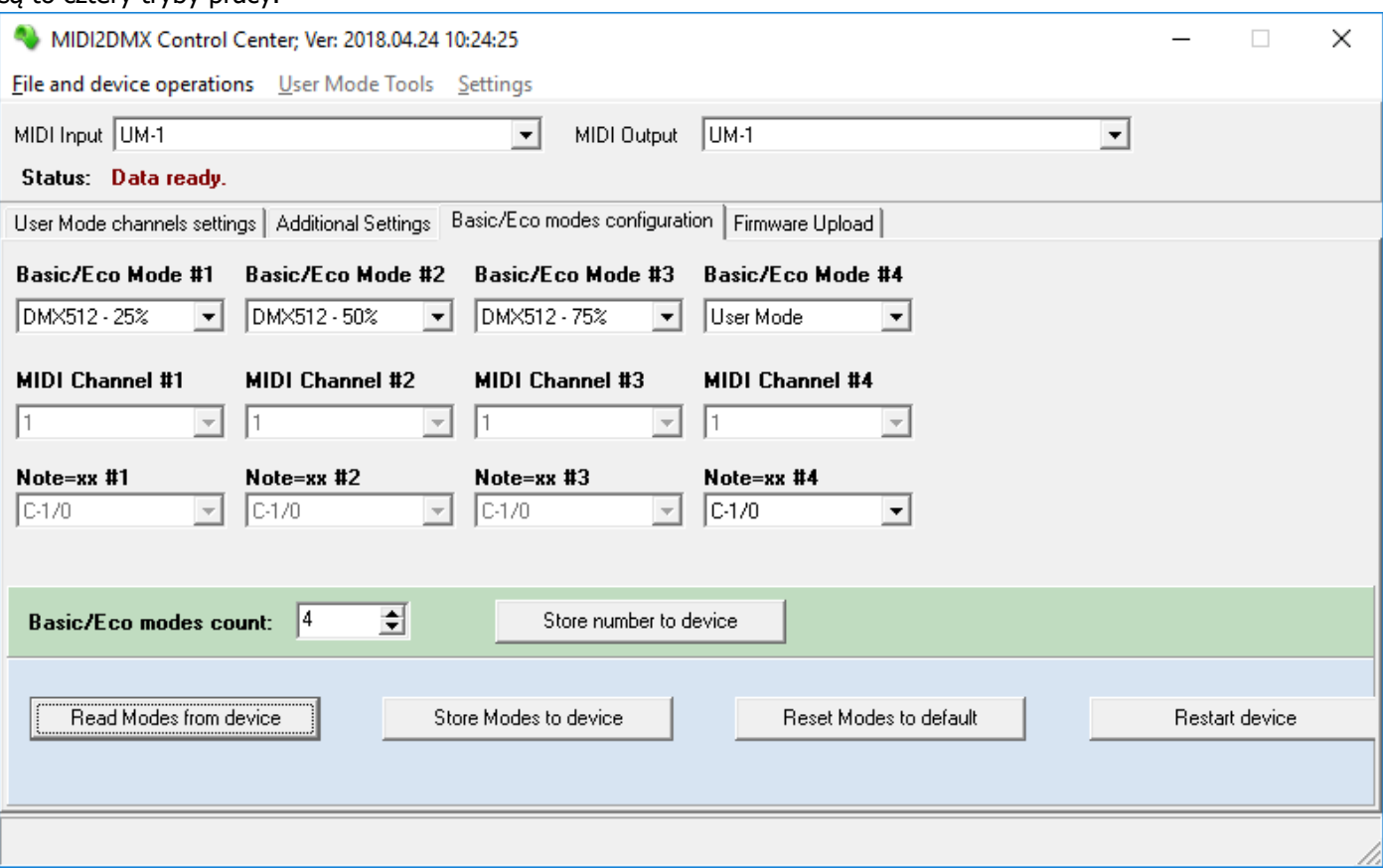

**Wszystkie 5 trybów pracy pozostaje zachowanych w pamięci urządzenia, niezależnie od liczby aktualnie używanych.** 

# **Tryb użytkownika - User Mode [DMX512 UM]**

Tryb użytkownika pozwala na zaprogramowanie indywidualnej reakcji kanału DMX na nadchodzące komunikaty MIDI. W ramach trybu użytkownika rozróżnia się 5 sposobów sterowania każdym kanałem DMX, zależnych od stałego ustawienia lub danych przychodzących z interfejsu MIDI.

Przygotowane ustawienia mogą zapisane do urządzenia lub odczytane z niego. Można także utworzyć zestawy różnych ustawień i w zależności od potrzeby przeładowywać je do urządzenia za pośrednictwem interfejsu MIDI. Zapisanie ustawień do urządzenia automatycznie usuwa wszystkie poprzednio zapisane w pamięci konwertera.

Przy pomocy menu kontekstowego tabeli (prawy klawisz myszy) można kopiować dane pomiędzy kanałami, przenosić zaznaczone kanały itp.

Poniższy obraz przedstawia główne okno programu **MIDI2DMX Control Center** z załadowanymi ustawieniami zawartymi w pliku DMXUser\_sample\_1.csv. Program oraz przykładowe ustawienia należy pobrać ze strony www.midi2dmx.eu.

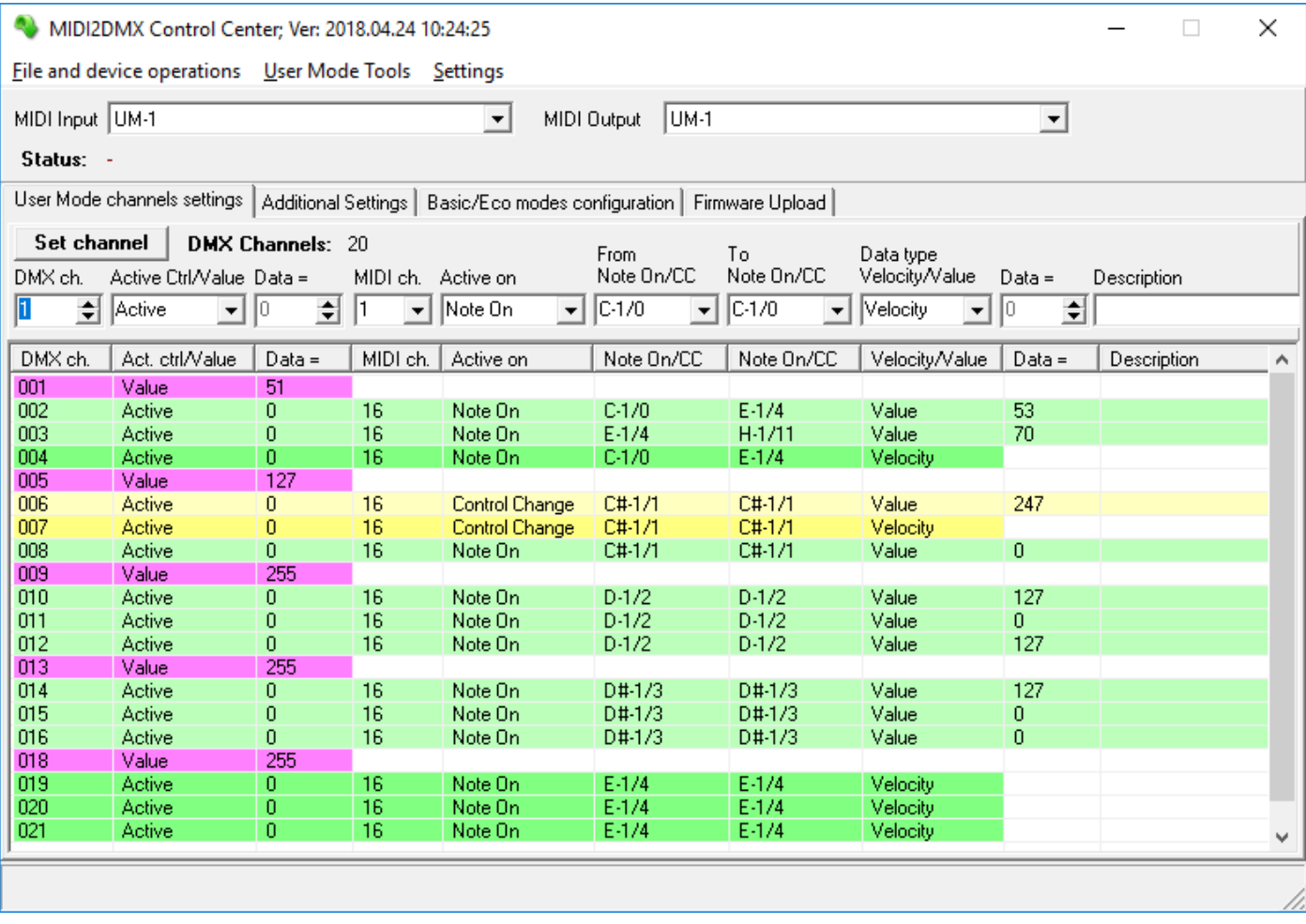

 Każdy z pięciu sposobów sterowania danym kanałem DMX może być wyróżniony w tabeli kolorem wybranym przez użytkownika. Ustawianie kolorów realizowane jest z menu Settings -> Colors. Poniższy obraz przedstawia okno ustawień kolorów dla różnych sposobów sterowania.

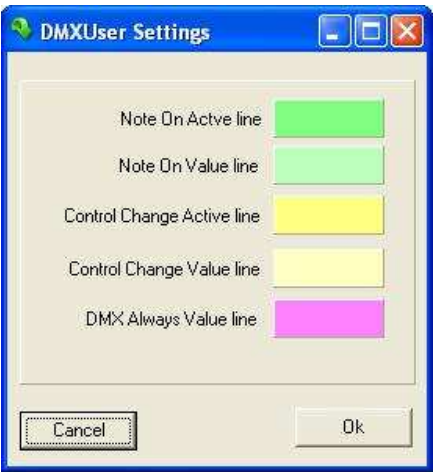

# **Rodzaje sterowania**

## **Note On Active**

Wybrany kanał DMX będzie aktywny wartością Velocity pomnożoną przez 2, jeżeli urządzenie odbierze komunikat Note On w wybranym kanale MIDI, a nuta będzie w zdefiniowanym zakresie. Ten sposób sterowania wybrany jest dla kanału #4 DMX, aktywnym kanałem MIDI jest kanał 16, zakresem nut aktywujących kanał DMX jest C1 do E-1 włącznie.

## **Note On Value**

Wybrany kanał DMX będzie aktywny wartością z ostatniej kolumny 'Data =' , jeżeli urządzenie odbierze komunikat Note On w wybranym kanale MIDI, a nuta będzie mieściła się w zdefiniowanym zakresie. Ten sposób sterowania wybrany jest dla kanałów #2, #3, #8, #10, #11 i #12 DMX.

## **Control Change Active**

Wybrany kanał DMX będzie aktywny wartością dla wybranego kontrolera pomnożoną przez 2, jeżeli urządzenie odbierze komunikat Control Change w wybranym kanale MIDI, a numer kontrolera będzie w zdefiniowanym zakresie. Ten sposób sterowania wybrany jest dla kanału #7 DMX, aktywnym kanałem MIDI jest kanał 16, zakres numerów kontrolerów aktywujących kanał DMX jest równy 1 - od 1 do 1. Numer kontrolera przedstawiony jest za symbolem nuty i znakiem '/' (ukośnik, ang. slash) , w tym przypadku C#-1/1.

## **Control Change Value**

Wybrany kanał DMX będzie aktywny stałą wartością zdefiniowaną w ostatniej kolumnie 'Data =', jeżeli urządzenie odbierze komunikat Control Change w wybranym kanale MIDI, a numer kontrolera będzie w zdefiniowanym zakresie. Ten sposób sterowania wybrany jest dla kanału #6 DMX, aktywnym kanałem MIDI jest kanał 16, zakres numerów kontrolerów aktywujących kanał DMX jest równy 1 - od 1 do 1.

## **DMX Always Value**

Wybrany kanał DMX będzie aktywny od chwili włączenia urządzenia MIDI2DMX, a wartość sterująca będzie równa podanej w kolumnie 'Data =' tego kanału. W przedstawionym przykładzie kanały #1, #5 i #9 są ustawione do pracy ze stałą wartością, która wynosi 51 dla kanału #1, 127 dla kanału #5 oraz 255 dla kanału #9.

# **Opis kolumn tabeli danych sterujących**

**DMX ch. -** numer kanału DMX

**Act. ctrl/Value -** wybór sposobu sterowania wybranym kanałem DMX. Dostępne są dwie metody sterowania dynamiczna (Active Ctrl) oraz statyczna (Value). Metoda dynamiczna wykorzystuje dane zawarte w komunikacie MIDI, metoda statyczna używa zdefiniowanej, stałej wartości dla kanału DMX, niezależnie od przychodzących danych i uaktywnia wybrany kanał na stałe z wartością następnej kolumny "Data =".

**MIDI ch. -** wybór kanału MIDI sterującego wybranym kanałem DMX.

**Active On -** wybór komunikatu MIDI, które aktywuje wybrany kanał DMX. Dostępne komunikaty to Note On i Control Change.

**From Note On/CC -** wybór początku zakresu uaktywniającego aktualny kanał DMX. Maksymalny zakres to 12 nut (numerów kontrolerów).

**To Note On/CC -** wybór końca zakresu uaktywniającego aktualny kanał DMX.

**Data type Velocity/Value -** wybór ostatecznej wartości sterującej aktualny kanał DMX. Jeżeli zostanie wybrane Velocity, wartość dla kanału DMX zostanie ustawiona na odebraną wartość Velocity pomnożoną przez 2 (NO) lub wartość dla wybranego kontrolera pomnożoną przez 2 (CC). Jeżeli zostanie wybrane Value, kanał będzie sterowany wartością podaną w ostatniej kolumnie 'Data ='.

**Description** - opis kanału, który ułatwia zapamiętanie funkcji przypisanych dla poszczególnych urządzeń. Opis ten jest zapisywany jedynie do pliku ustawień i nie jest przechowywany w urządzeniu. Z tego względu użytkownik powinien pamiętać o zapisaniu pliku ustawień przed skasowaniem tabeli lub przed odczytem danych z urządzenia.

# **Opis kanału DMX**

Ekran poniżej zawiera pole edycji opisu wybranego kanału DMX.

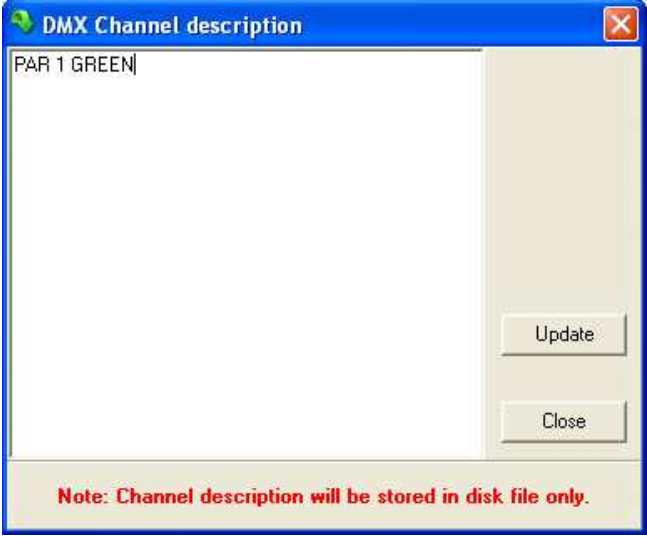

Przedstawione okno ułatwia edycję długich opisów i otwierane jest za pomocą menu kontekstowego tabeli ustawień kanałów DMX.

Niektóre znaki (np. ',' lub ';') nie są dostępne ze względu na wybrany prosty format zapisu CSV.

## **Ważne uwagi dla trybu User Mode**

Podczas obsługi komunikatów Note Off występuje różnica pomiędzy sterowaniem w trybach 0-7 a sterowaniem w trybie User Mode. W trybie User Mode komunikat Note Off używany jest do wyłączania sygnału w sterowanym kanale DMX, natomiast w standardowych trybach 0-7 wyłączenie kanału DMX uzyskiwane jest za pomocą komunikatu Note On z wartością Velocity = 0. Gdy używane są komunikaty Control Change, do wyłączenia kanału należy podać numer kontrolera równy 0.

**Ten rodzaj sterowania jest bardzo przydatny w przypadku urządzeń MIDI typu bębny, ale może być przydatne również do sterowania oświetleniem w trybie bardzo zaawansowanej iluminofonii. Na stronie www.midi2dmx.eu znajdują się przykłady takich konfiguracji.** 

# **Inne cechy urządzenia**

Konwerter wyposażony jest w oprogramowanie pomocnicze (tzw. bootloader), które umożliwia aktualizację programu odpowiedzialnego za podstawowe funkcje urządzenia.

# **Aktualizacje oprogramowania**

Aktualizacje związane z wykrytymi usterkami będą dostępne bezpłatnie na stronie www.midi2dmx.pl. Oprogramowanie będzie dostępne w postaci bliku binarnego, który należy przeładować do urządzenia. Operacje związane z aktualizacją wersji oprogramowania przeprowadza się za pomocą programu'MIDI2DMX Control Center', zakładka 'Firmware upload'. Metodyka wymiany oprogramowania opisana jest w dalszej części niniejszego opisu.

# **Wersje na zamówienie**

Opisana wyżej cecha umożliwia także tworzenie wersji oprogramowania, które będą specjalnie dostosowane do potrzeb użytkownika i nie będą dostępne dla pozostałych klientów.

Stworzenie specjalnej wersji oprogramowania jest płatne i każdorazowo wymagać będzie indywidualnych negocjacji cenowych. Oprogramowanie pozostanie wyłączną własnością zamawiającego, jednak firma MD&CW Team zastrzega sobie prawo do możliwości jego wykorzystania, po uzgodnieniu warunków z zamawiającym. Oprogramowanie będzie mogło powstać jedynie w sytuacji, gdy zastosowane rozwiązanie sprzętowe będzie w stanie obsłużyć wymagania klienta.

# **Sygnalizacja stanu pracy**

Diody LED sygnalizują różne stany pracy urządzenia oraz przepływ danych.

## **Praca standardowa**

Włączenie zasilania powinno spowodować zaświecenie czerwonej diody [PWR LED]. Jeżeli dioda zaświeci się, a jasność jej świecenia nie zwiększy się w ciągu ok. 0.3 sekundy, to fakt ten oznacza, że mikroprocesor nie wykonał prawidłowo procedury zerowania (reset). Przyczyną może być zbyt niskie napięcie zasilające bądź bardzo mała wydajność prądowa zasilacza. Jeżeli jednak przy napięciu ok. 12V objaw się utrzymuje, należy skontaktować się z serwisem. Napięcia stałe i zmienne do wartości 24V są całkowicie bezpieczne dla sprawnego konwertera, niezależnie od biegunowości podłączenia wtyczki.

Jeżeli procedura zerowania przebiegła prawidłowo, to bezpośrednio po niej rozpoczyna się oczekiwanie na ewentualną aktualizację oprogramowania, które trwa ok. 3 sekund. W trakcie oczekiwania dioda [MIDI IN] (żółta) zapala się i gaśnie, natomiast światłem ciągłym świecą się diody [DMX OUT] oraz [PWR]. Jeżeli aktualizacja nie jest wymagana, to następuje dwukrotne wygaszenie wszystkich diod, a urządzenie przechodzi w kolejny tryb pracy. Podczas tej procedury ponownie następuje chwilowe przyciemnienie diody [PWR].

W następnym kroku urządzenie sygnalizuje numer ostatnio wybranego trybu Basic/Eco Mode. Sygnalizacja ta polega na tym, że następuje wygaszanie wszystkich diody sygnalizacyjnych, a po upływie ok. 1 sek. zaczyna migać dioda MIDI IN (żółta). Dioda miga w rytmie ok. 0,5 sek., a liczba mignięć zależy od numeru trybu pracy.

Po zakończeniu sygnalizacji numeru trybu urządzenie przechodzi w wybrany tryb pracy. Prawidłowy stan pracy urządzenia sygnalizowany jest miganiem diody [PWR] w rytmie 2. sekundowym (1 sek. świecenia, 1 sek. wygaszenia). Światło może być wykorzystane jako metronom, ponieważ skalibrowane jest z dokładnością ok. 5 ms.

#### **UWAGA:**

#### **Jeżeli dioda rozjaśni się, a nie będzie migać lub miganie będzie ustawać podczas pracy urządzenia, to prawdopodobną przyczyną może być niekompletna aktualizacja oprogramowania. W takim przypadku należy powtórzyć proces aktualizacji.**

Po upływie kolejnych 2. sekund urządzenie jest gotowe do pracy. W zależności od wybranego trybu pracy Basic/Eco Mode, możliwy jest różny stan sygnalizacji diodami [MIDI IN] i [DMX OUT].

Jeżeli konwerter nie jest podłączony do żadnego urządzenia MIDI, dioda MIDI IN pozostaje wygaszona, natomiast dioda [DMX OUT] świeci, jeśli wybrany jako pierwszy domyślny tryb pracy jest jeden z trybów serwisowych 9, A, B, C lub D. W innym przypadku dioda [DMX OUT] pozostaje wygaszona.

Migająca dioda MIDI IN oznacza, że do interfejsu MIDI napływają dane z systemu zewnętrznego. Dioda nie sygnalizuje nadejścia sygnału Active Sensing (kod 0xFE, 254), jednak sygnał ten jest przekazywany na wyjście [MIDI OUT], podobnie jak wszystkie inne sygnały MIDI. Konwerter nie zmienia danych, ani nie dodaje dodatkowych informacji MIDI, ale kolejne urządzenie podłączone do wyjścia [MIDI OUT] może pokazywać nadejście komunikatu Active Sensing, który nie jest sygnalizowany na wejściu konwertera MIDI2DMX.

# **Aktualizacja oprogramowania**

Aby rozpocząć wymianę oprogramowania wewnętrznego należy przełączyć program 'MIDI2DMX Control Center' na zakładkę 'Firmware Upload', podłączyć wejście [MIDI IN] do wyjścia MIDI OUT interfejsu MIDI komputera oraz wyjście [MIDI OUT] konwertera do wejścia MIDI IN interfejsu MIDI komputera.

Poniższy obraz przedstawia widok zakładki 'Firmware Upload' po uruchomieniu programu , bez załadowanego oprogramowania konwertera MIDI2DMX i przed podłączeniem urządzenia.

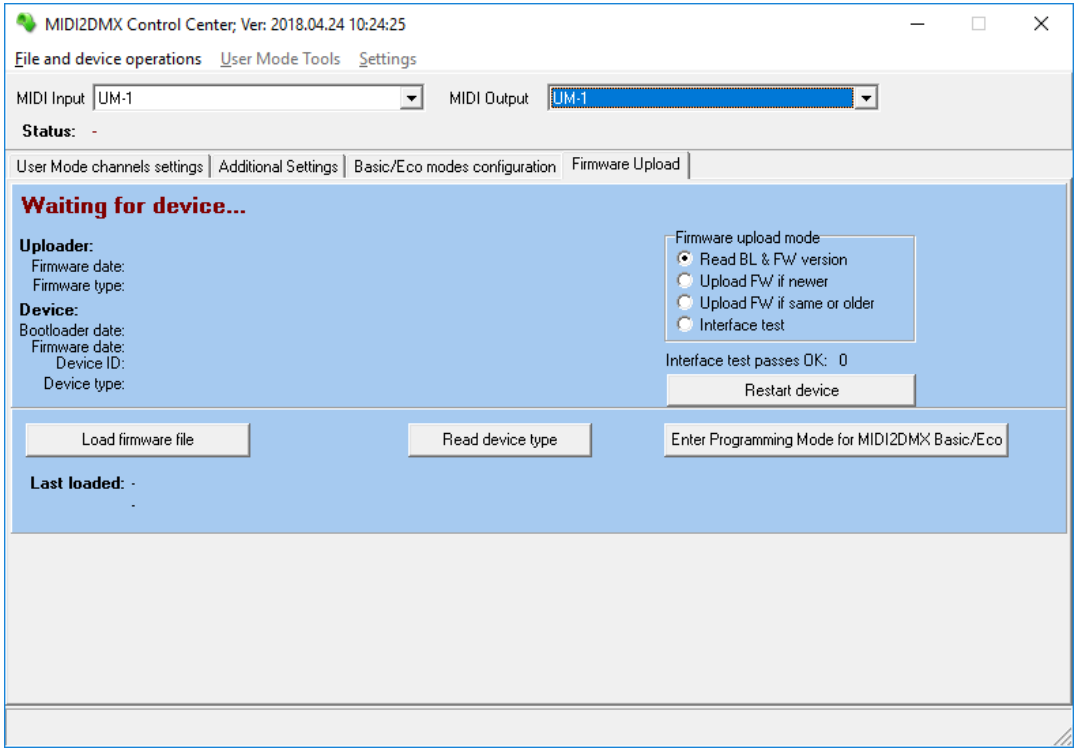

Aby aktualizacja oprogramowania była możliwa należy w pierwszej kolejności wskazać plik binarny programu konwertera. Operację tę wykonuje się za pomocą przycisku 'Load firmware file'. Po wskazaniu pliku zostanie wyświetlona jego nazwa oraz data zapisu pliku na dysku lokalnym. W nazwie pliku zwarta jest data wersji oprogramowania. Poniższy obraz pokazuje okno po załadowaniu nowego pliku firmware.

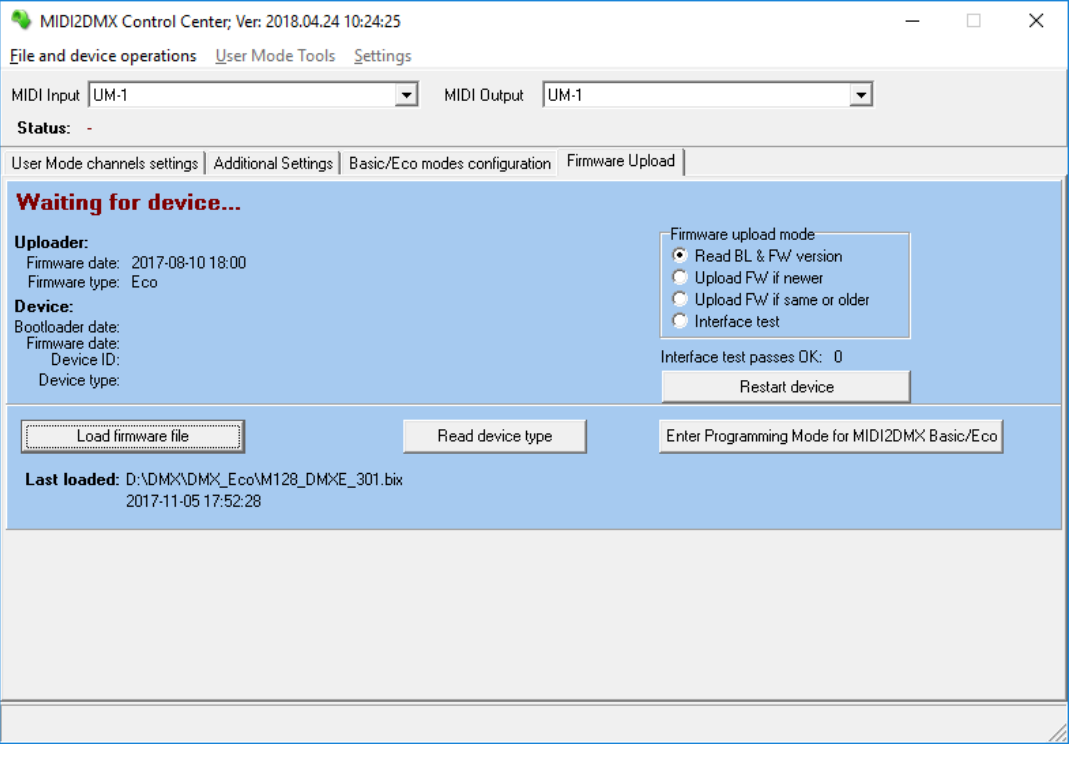

Po prawej stronie widoczne są przyciski wyboru trybu pracy programu.

- Read BL & FW version po włączeniu zasilania nastąpi jedynie odczyt danych urządzenia wersji oprogramowania bootloadera (Bootloader date), wersji firmware (Firmware date), typu (MIDI2DMX Basic/Eco lub MIDIDMX Pro) oraz numeru seryjnego.
- Upload FW if newer po właczeniu zasilania nastapi aktualizacia oprogramowania pod warunkiem, że ostatnia pobrana wersja (Load firmware date) jest nowsza od zainstalowanej w urządzeniu.
- Upload FW if same or older po włączeniu zasilania nastąpi aktualizacja oprogramowania pod warunkiem, że ostatnia pobrana wersja (Load firmware date) jest taka sama jak zainstalowana w urządzeniu. Ten tryb może być konieczny gdy podczas aktualizacji nastąpi przerwa lub inne zakłócenie, który uniemożliwi prawidłowe zakończenie procesu aktualizacji. Możliwość załadowania starszej wersji może być przydatna w przypadku gdy poprawki nowej wersji nie powiodą się lub wystąpią inne problemy w nowszej wersji oprogramowania.
- Interface test funkcja przydatna w przypadku wystąpienia problemów z aktualizacją oprogramowania. W przypadku gdy użyty interfejs USB-MIDI ma ograniczenia na długość komunikatów SYSEX, aktualizacja może nie być możliwa. Włączając tę funkcję można przeprowadzić ogólny test wydajności interfejsu USB-MIDI.

Poniższy obraz przedstawia ekran po włączeniu zasilania urządzenia MIDI2DMX Pro uprzednio podłączonego do intefejsu MIDI.

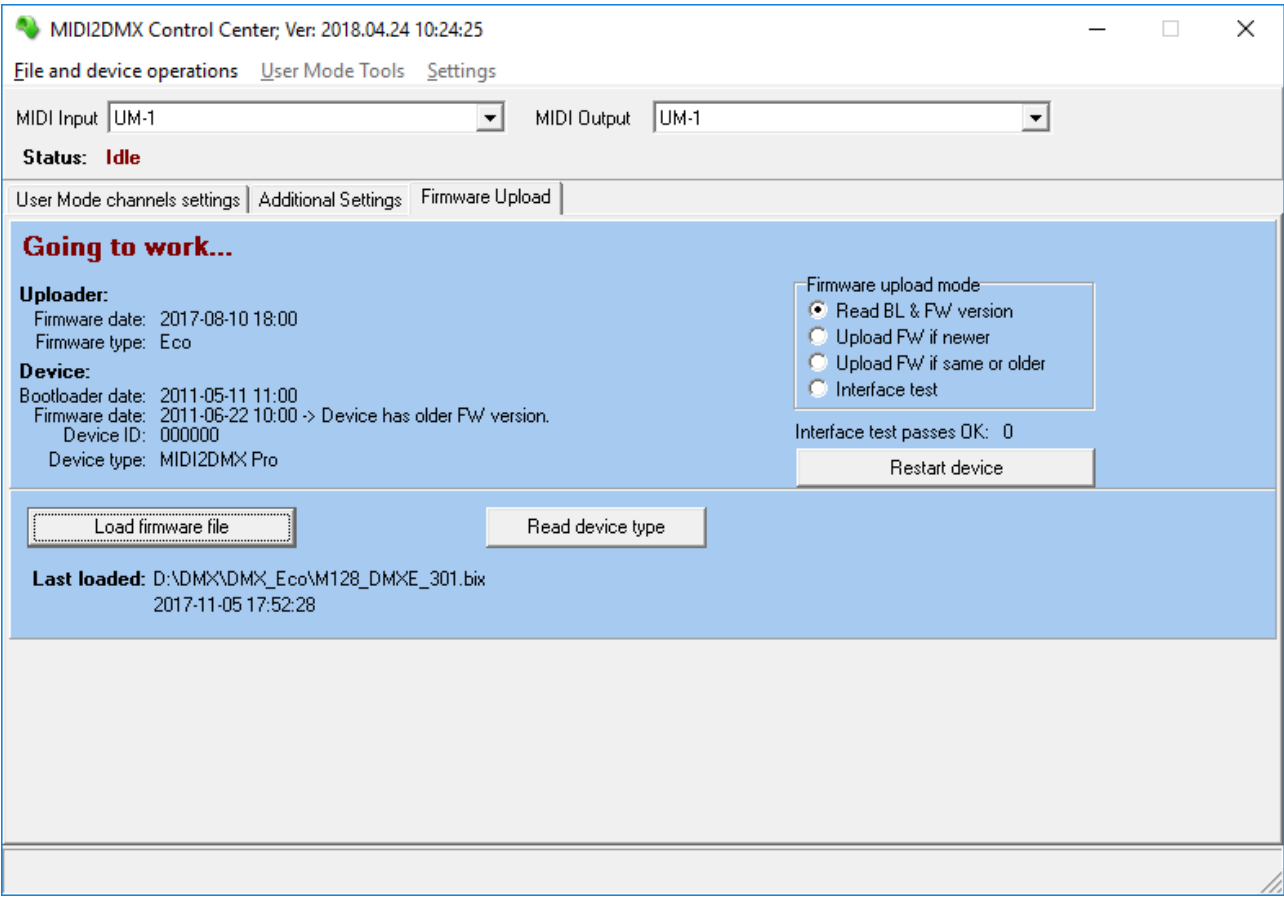

W związku z podłączeniem urządzenia MIDI2DMXPro nie jest widoczna zakładka **Basic/Eco Mode Configuration**.

W pokazanym wyżej przypadku aktualizacja oprogramowania nie będzie możliwa, należy podłączyć urządzenie MIDI2DMX Eco.

Poniższy ekran pokazuje oprogramowanie sterujące skonfigurowane do aktualizacji firmware. Widoczna jest także zakładka **Basic/Eco modes configuration**.

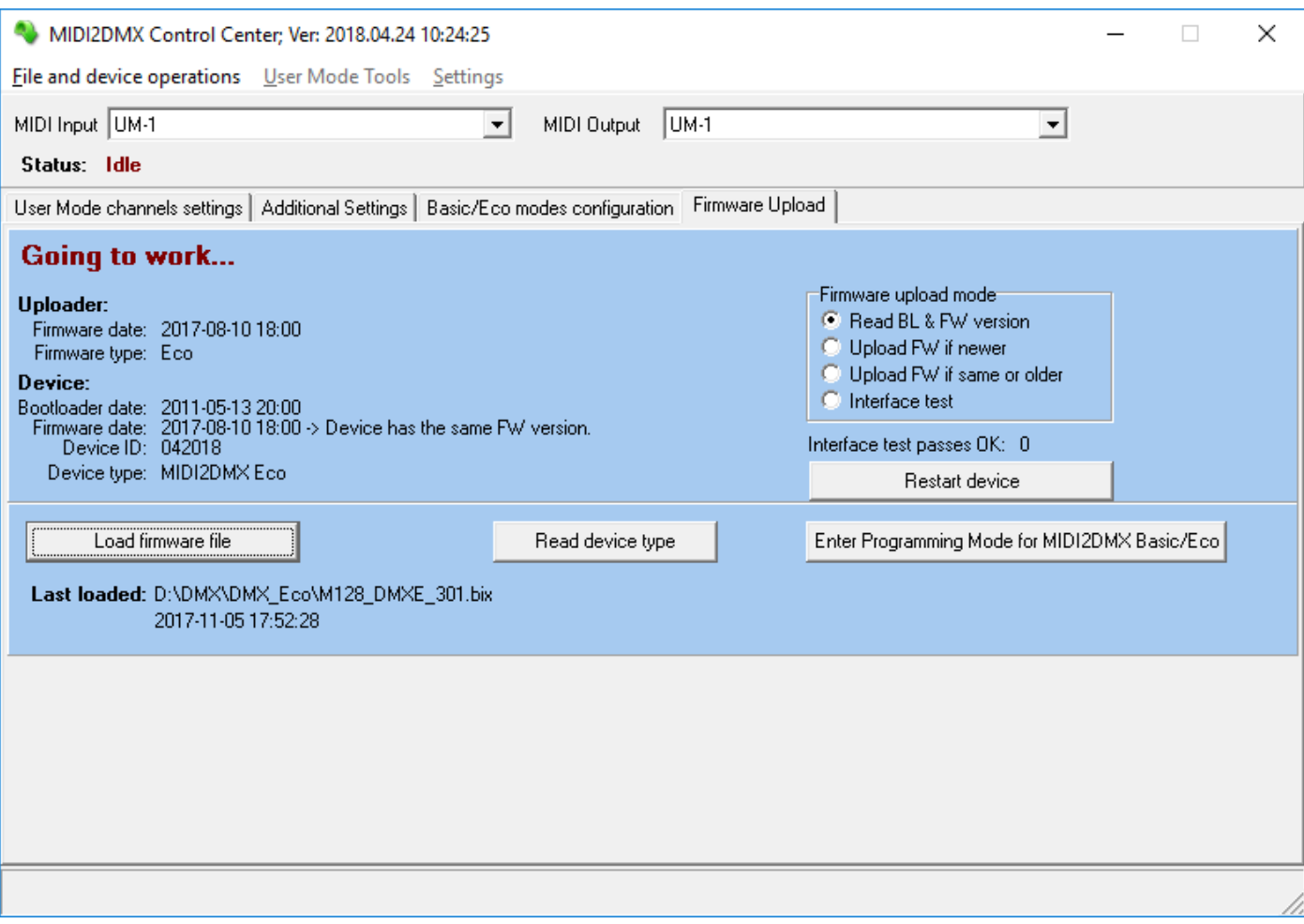

Inicjacja aktualizacji przebiega trzyetapowo, w pierwszych dwóch etapach następuje nawiązywanie połączenia, a następnie rozpoczyna się transmisja danych. W pierwszym etapie komputer oczekuje na zgłoszenie się urządzenia jest to sygnalizowane migającą diodą [MIDI IN] oraz stałym świeceniem diod [DMX OUT] oraz [PWR]. Po otrzymaniu zgłoszenia od konwertera, program aktualizacyjny wysyła potwierdzenie nawiązania połączenia. Stan ten trwa bardzo krótko, jednak w przypadku, gdy operacja się nie powiedzie, diody [MIDI IN] i [PWR] pozostaną włączone, natomiast dioda [DMX OUT] będzie migać. Program ładujący również przekaże informację o problemie z połączeniem.

#### **W takim przypadku procedurę programowania należy powtórzyć.**

Rozpoczęcie programowania konwertera rozpoczyna się od wyłączenia diody [PWR], a jego przebieg sygnalizowany jest migającymi szybko diodami [MIDI IN] i [DMX OUT]. Jeżeli operacja programowania zostanie przerwana lub nie powiedzie się, wyłączona dioda [PWR] sygnalizuje ten stan.

#### **W takim przypadku procedurę programowania należy powtórzyć.**

Poniższe ekrany przedstawiają prawidłową aktualizację firmware oraz przypadek zerwania transmisji.

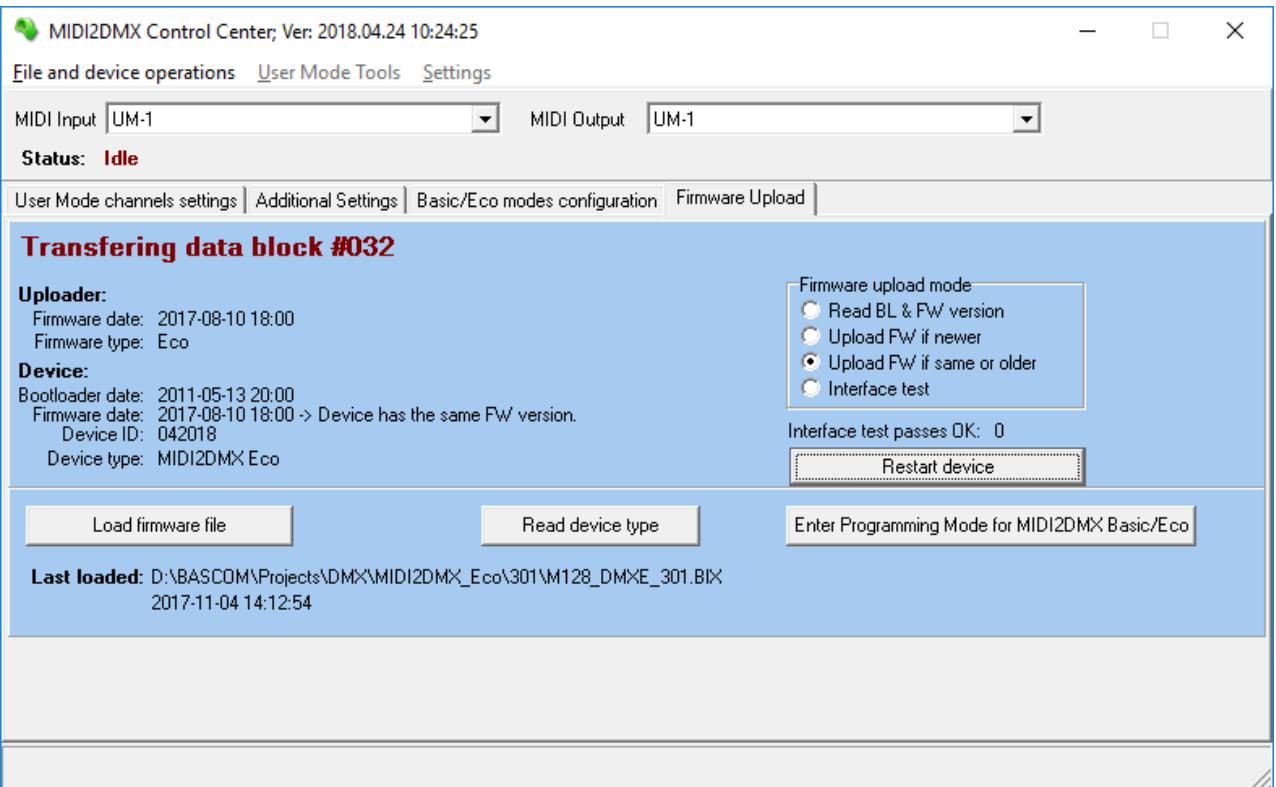

Problem podczas aktualizacji firmware.

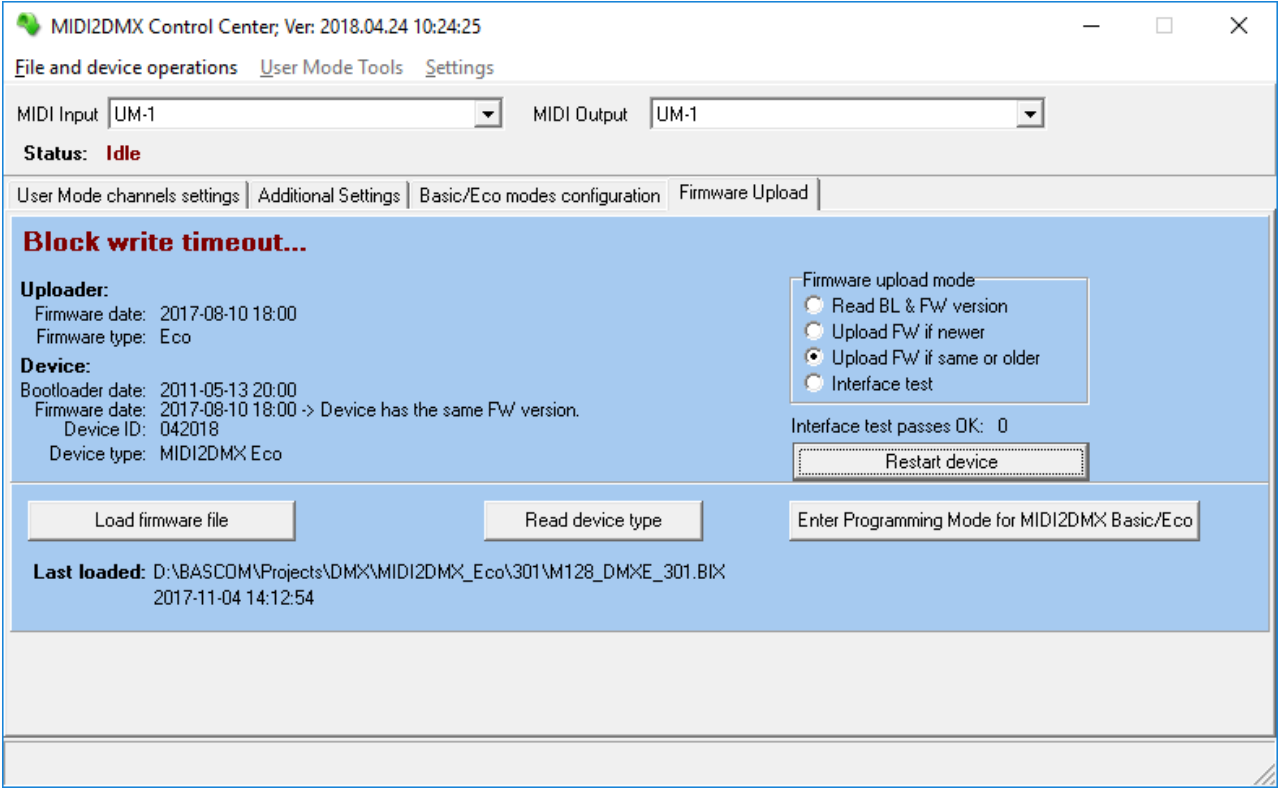

Po zakończeniu programowania następuje wygaszenie wszystkich diod, następnie pojedynczy błysk wszystkich diod (0,3 sek.) i rozpoczęcie procedury uruchamiania programu głównego konwertera.

# **Informacja sprzętowa**

Fotografia poniżej przedstawia widok ogólny urządzenia MIDI2DMX Eco.

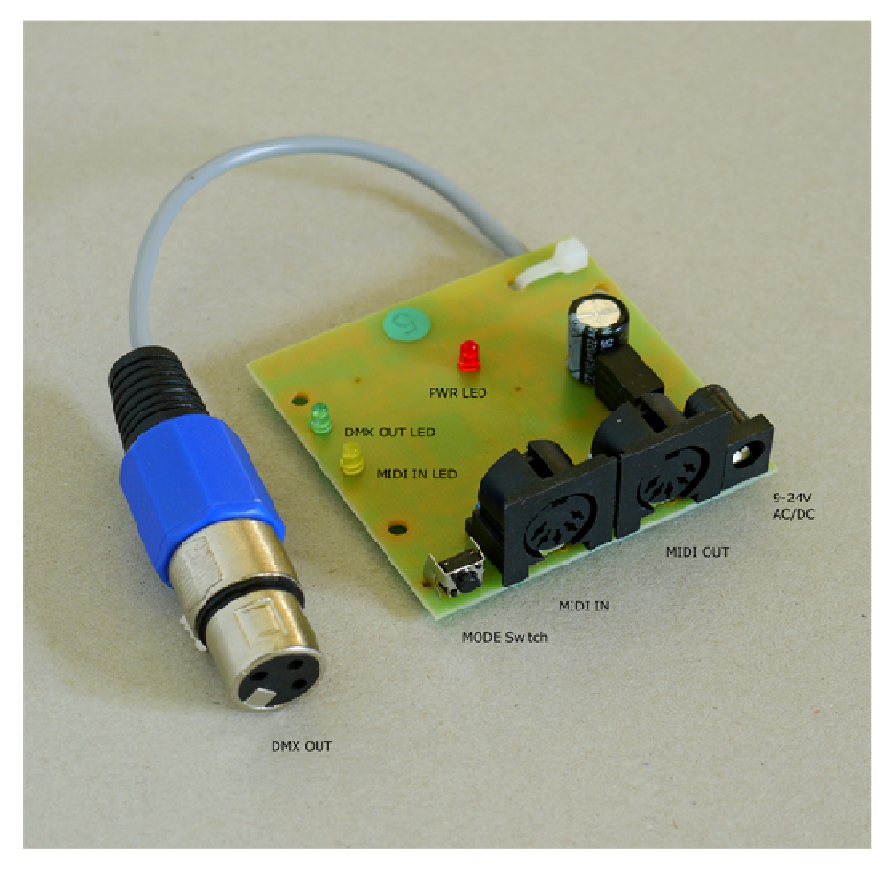

Fotografia przedstawia widok płyty PCB urządzenia z zaznaczonymi terminalami.

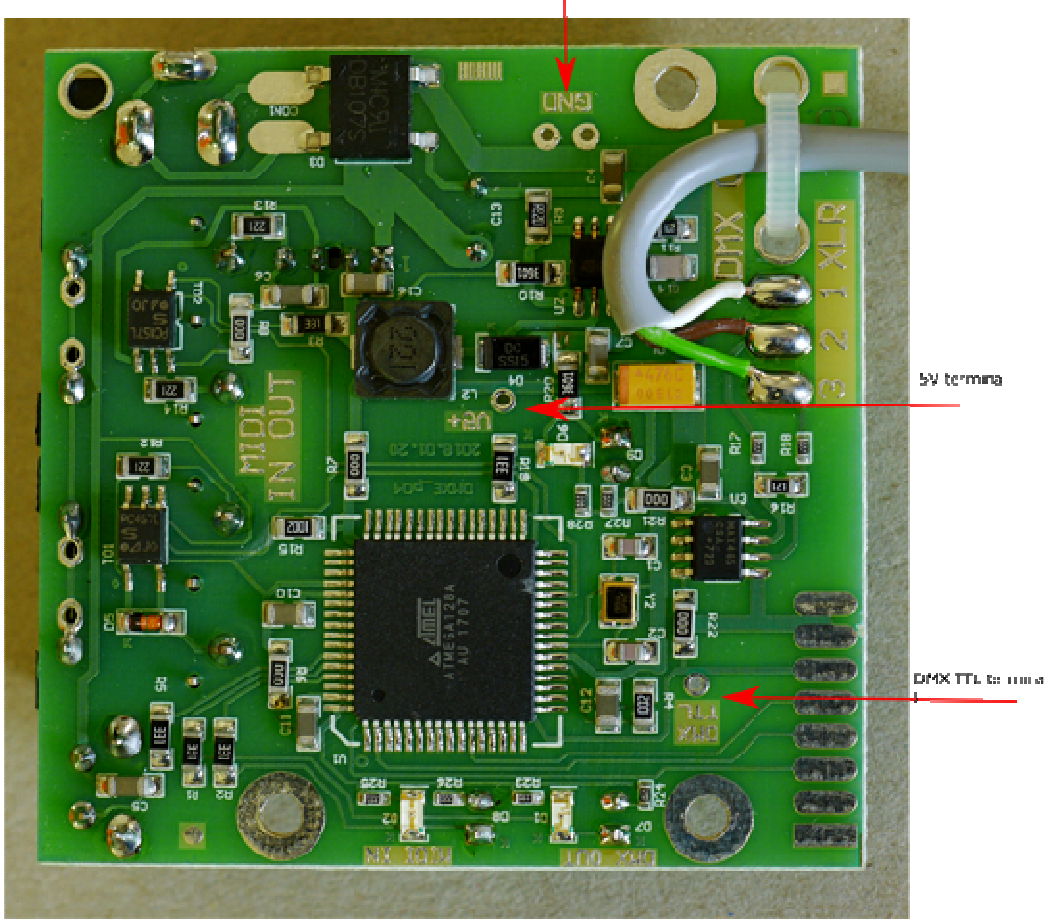

GMD terminals

# **Warianty dostawy**

Fotografia poniżej przedstawia możliwe warianty dostawy

- standard (po prawej na górze),
- w osłonie termokurczliwej (po lewej na górze),
- zasilanie USB (na dole).

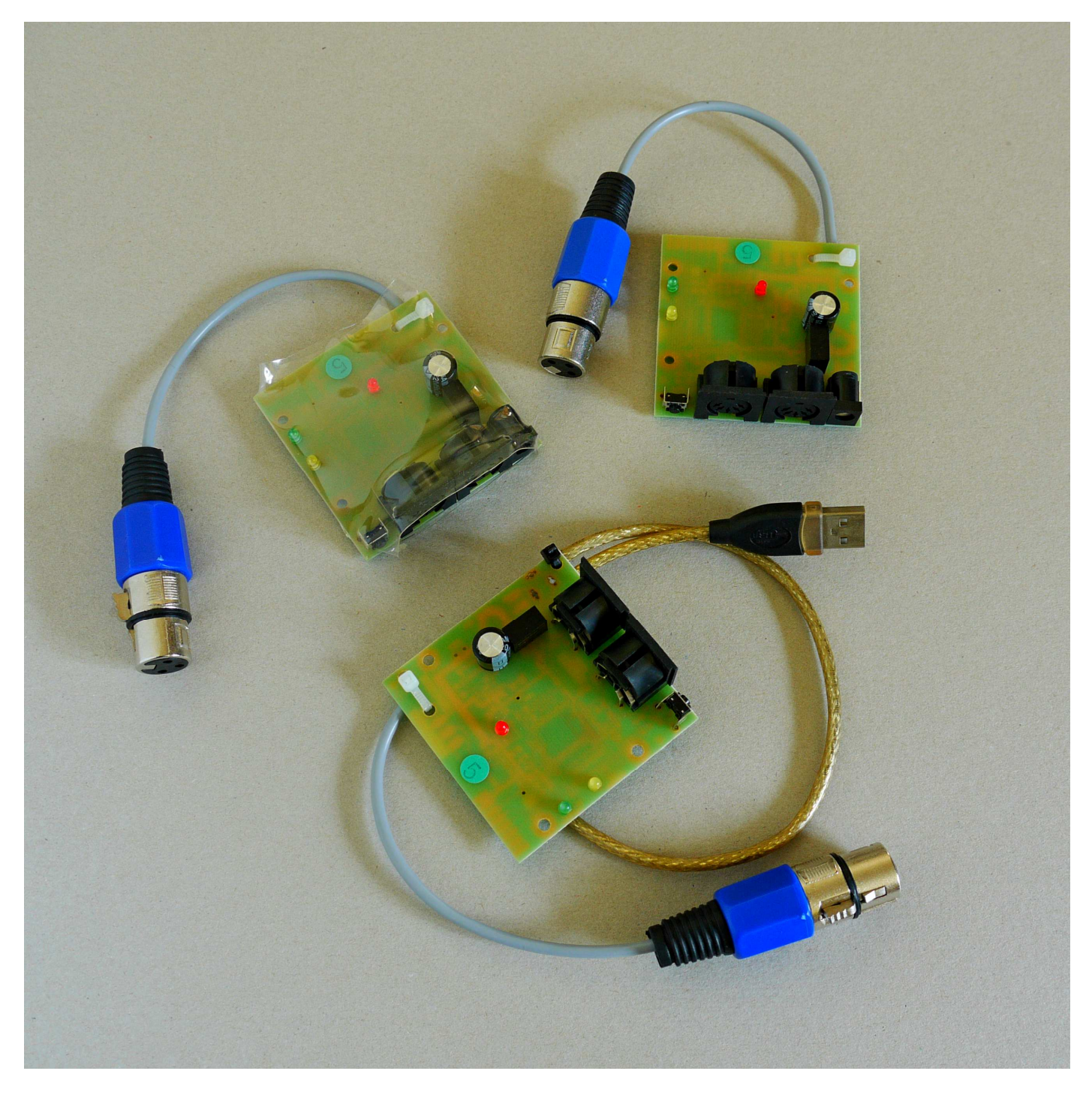

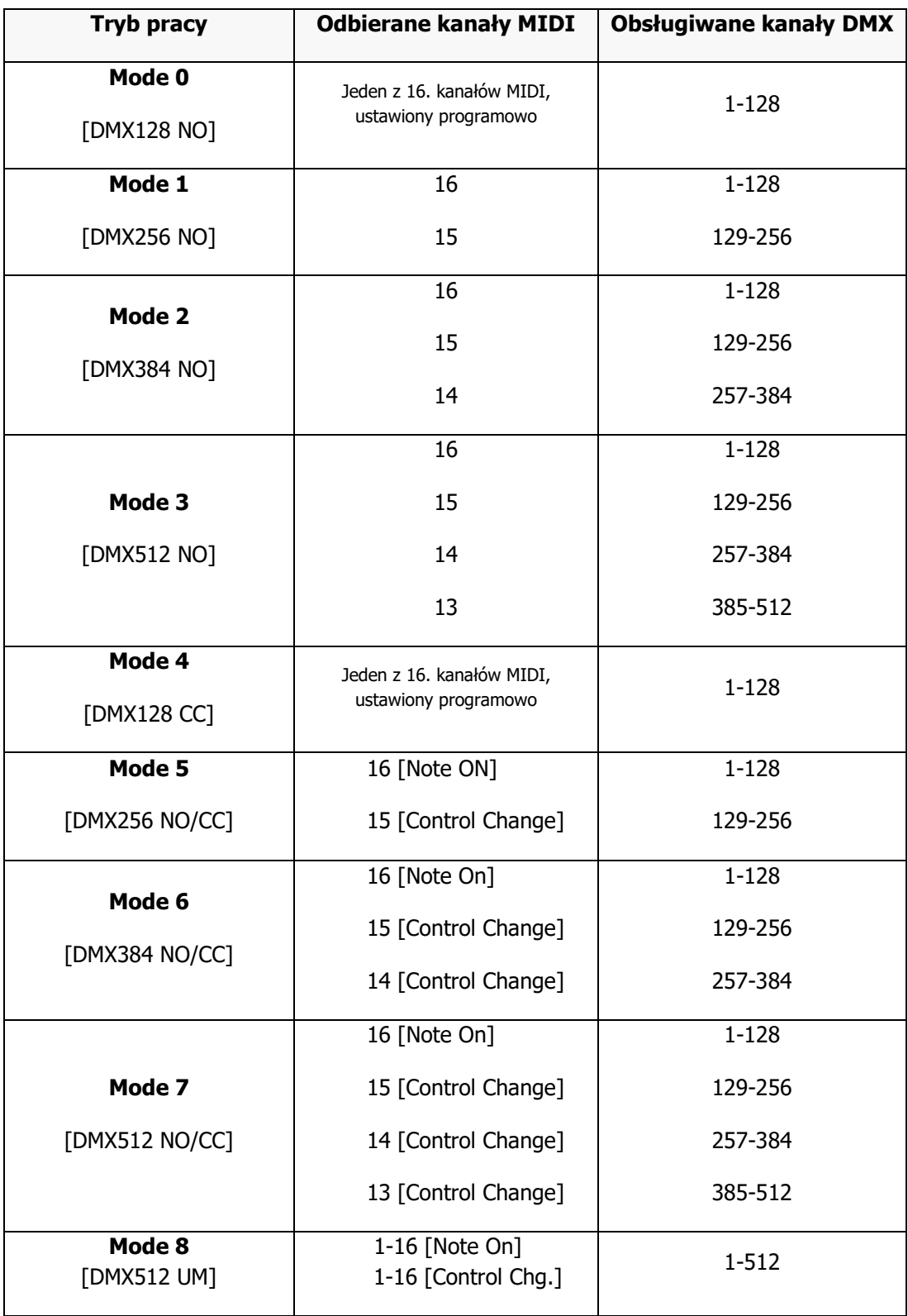

#### **Dane techniczne:**

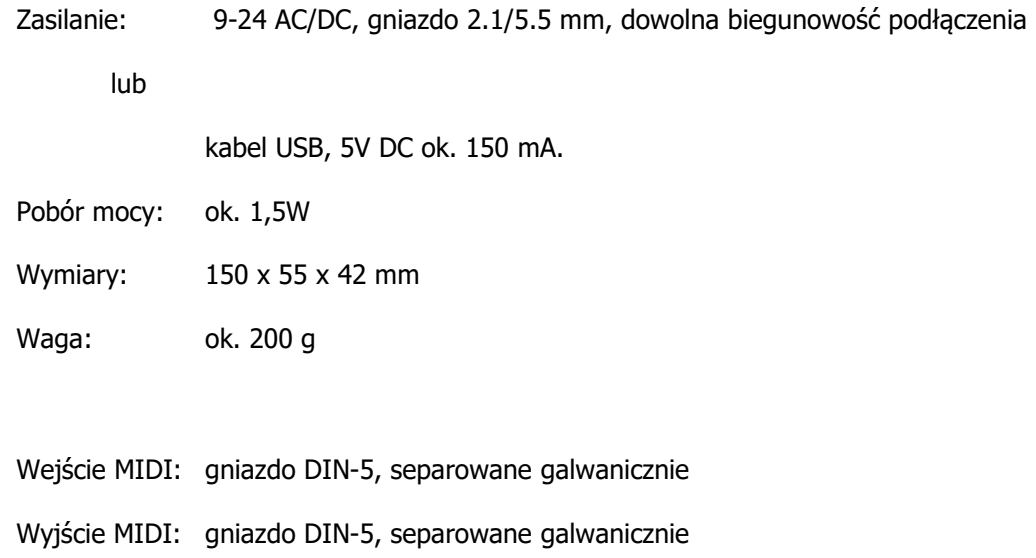

Wyjście DMX: gniazdo XLR 3 (F)

#### **Sygnalizacja LED:**

- 1 sygnalizacja napływających komunikatów MIDI
- 2 sygnalizacja aktywności kanałów DMX
- 3 zasilanie

Inne funkcje sygnalizacji zob. Sygnalizacja stanu pracy

#### **Opóźnienie (latency) MIDI IN -> MIDI OUT:**

0,29 ms - czas transmisji jednej ramki MIDI

#### **Producent**

MD&CW Team

www.midi2dmx.eu

e-mail: mid2dmx@midi2dmx.eu

Poland

# **Karta implementacyjna MIDI**

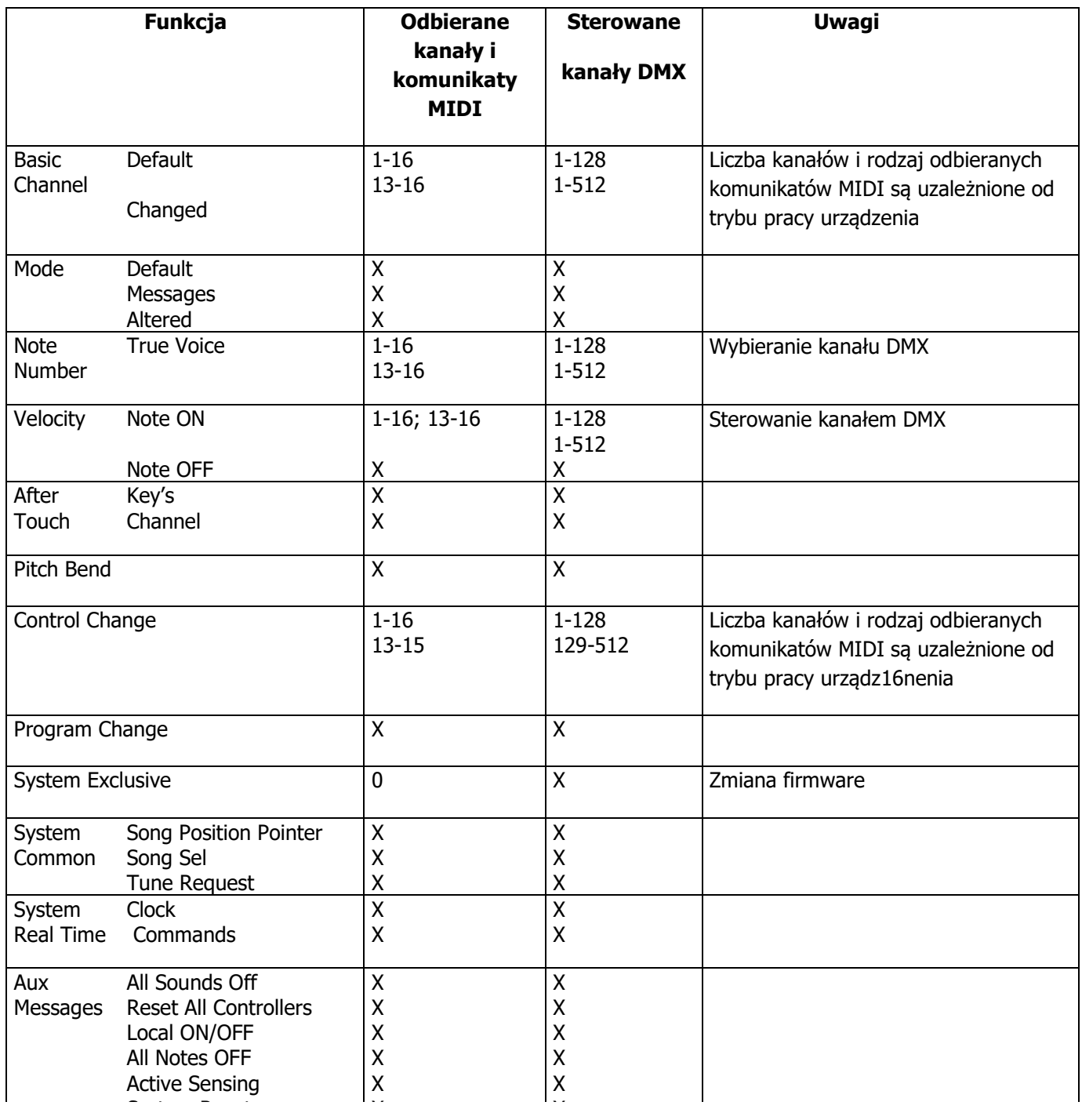

#### **Uwagi:**

**X**: Nie

**0**: Tak

Wszystkie komunikaty napływające do MIDI IN są retransmitowane na MIDI OUT